# CS444/544 Operating Systems II

Lecture 3 Virtual Memory Protected mode 4/8/2024

Acknowledgement: Slides drawn heavily from Yeongjin Jiang

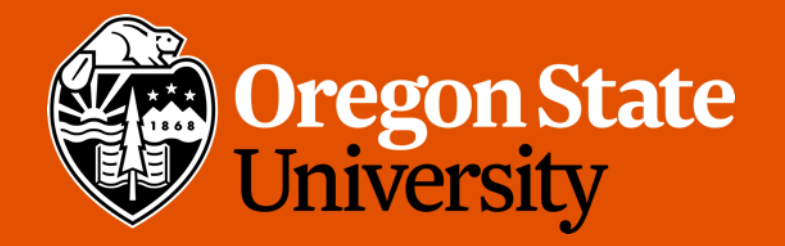

# Odds and Ends

- Office Hours starts this week, where?
	- Recitations: in person
	- All the rest: remote/online via discord
	- Check Canvas  $\rightarrow$  Office Hours page
- Lab setup and Lab1 have been posted
	- Read document
	- Watch tutorial video + read lab slides

# Public Key Error

#### Warning: Permanently added the ECDSA host key Permission denied (publickey). fatal: Could not read from remote repository.

- It means that you did not setup your ssh keys correctly
- To solve it:
	- Generate ssh key pair using Lab1 slides (slide 11 & 12)
	- Add your public key to your GitHub account
		- Instructions: [https://docs.github.com/en/authentication/connecting-to-github-with](https://docs.github.com/en/authentication/connecting-to-github-with-ssh/adding-a-new-ssh-key-to-your-github-account)[ssh/adding-a-new-ssh-key-to-your-github-account](https://docs.github.com/en/authentication/connecting-to-github-with-ssh/adding-a-new-ssh-key-to-your-github-account)

### Failed to bind socket: Address already in use

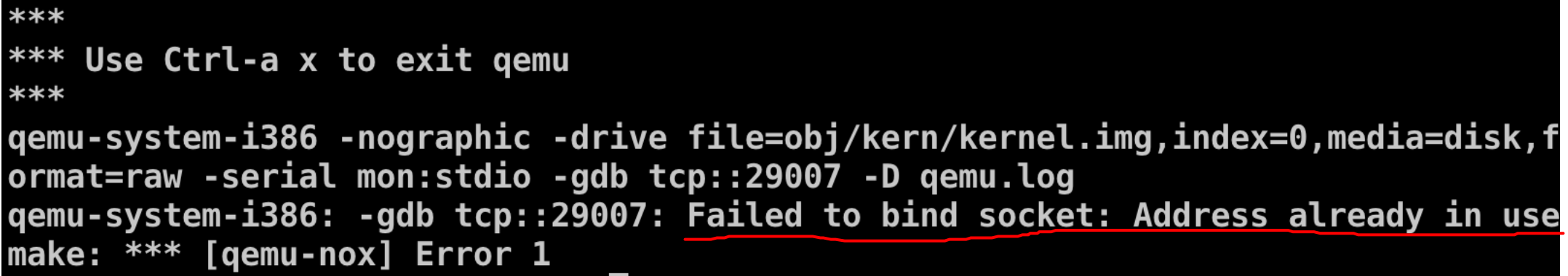

Run \$ kill-qemu

# kill-qemu

- This command will kill all running qemu instances that is owned by your account
- Please ignore the error message
	- It tries to kill qemu that is not owned by you, and has no effect to them

os2 ~/cs444/s21/os2-lab1-Rogersyp 118% kill-qemu pkill: killing pid 172768 failed: Operation not permitted pkill: killing pid 214733 failed: Operation not permitted os2 ~/cs444/s21/os2-lab1-Rogersyp 119% make gemu-nox  $***$ \*\*\* Use Ctrl-a x to exit gemu \*\*\* gemu-system-i386 -nographic -drive file=obj/kern/kernel.img,i ndex=0, media=disk, format=raw - serial mon: stdio -gdb tcp:: 2622 0 -D gemu.log 444544 decimal is XXX octal! entering test backtrace 5 entering test backtrace 4 entering test backtrace 3 entering test backtrace 2 entering test backtrace 1 entering test backtrace 0 leaving test backtrace 0 leaving test backtrace 1 leaving test backtrace 2 leaving test backtrace 3 leaving test backtrace 4 leaving test backtrace 5 Welcome to the JOS kernel monitor! Type 'help' for a list of commands. K>

## Add ~/bin to PATH in your .\*shrc

- For students who typed 'n' on .bashrc installation,
- Please add ~/bin to your PATH environmental variable. E.g.,
	- export PATH=\$PATH:~/bin
- Alternatively, you can modify the conf/env.mk file, and set QEMU=~/.cs444/bin/qemu-system-i386
- This will remove the errors like

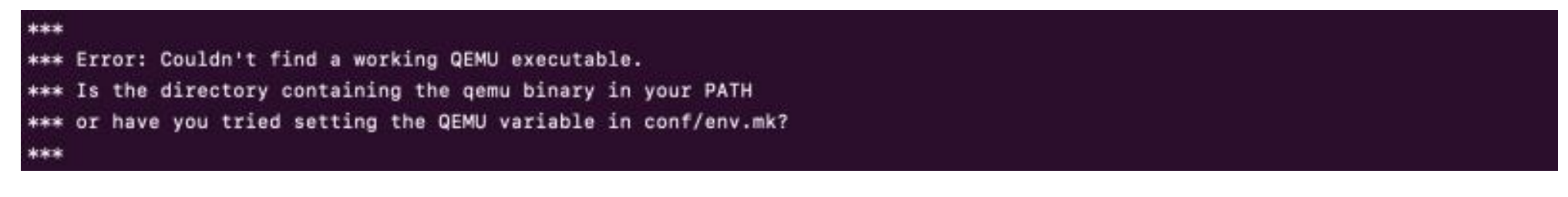

#### Device or Resource Busy…

```
[coe_jangye@os2 (lab1) ~/jos$] make grade
\rightarrow make clean
   make[1]: Entering directory `/nfs/stak/users/coe jangye/jos'
   rm -rf obj .gdbinit jos.in qemu.log
   rm: cannot remove 'obj/boot/.nfs00000000b4434e8600000025': Device or resource busy
   make[1]: *** [clean] Error 1
   make[1]: Leaving directory `/nfs/stak/users/coe_jangye/jos'
    'make clean' failed. HINT: Do you have another running instance of JOS?
   make: *** [grade] Error 1
```
- This occurs when your tmux/vim/other apps working on some of the files that is required to be deleted by our 'make' script
- Kill all tmux/vim sessions would remove the problem
	- Make sure that you saved all your work!

# Killing tmux

#### • RUN

- \$ kill-all-tmux
- Killing vims
	- \$ ps aux | grep vim | grep your\_username\_here
	- The command above will show your instance of vim
	- You can kill it selectively by running
	- \$ kill -9 [pid of vim]
	- Or,
	- \$ pkill vim
	- to kill all vim instances…

### Some other error messages

X11 forwarding request failed on channel 0

- Please ignore this error
	- It's about forwarding GUI applications from the server to the client
	- We don't use GUI applications on the server
- To enable: in  $\gamma$ , ssh/config, do the following:

Host os2

HostName os2.engr.oregonstate.edu

User <USERNAME\_HERE>

ProxyJume access

IdentityFile <Path\_to\_your\_id\_file>

ForwardX11 yes

ForwardX11Trusted yes 9

### In Lab Tutorial…

- Following the boot sequence with 'gdb' in assembly and C code
	- Up to Exercise 6
- Learning how Intel x86 uses STACK to store a function's local context • Exercise 10!

### Recap – Real Mode

- Real mode segmentation, how?
	- **seg \* 16 + offset**
	- $[$ b000:b7ff] => 0xb000  $*$  16 + 0xb7ff = 0xbb7ff

 $\boldsymbol{\mathcal{D}}$ 

- What is A20?
	- $[6800:8001] = > 0 \times \sqrt[100001?$
	- $[6800:8001] = > 0 \times 1?$
- FYI, segment registers are:
	- %cs code segment
	- %ds data segment
		- %es extra segment
		- %fs
		- %gs
		- %ss stack segment

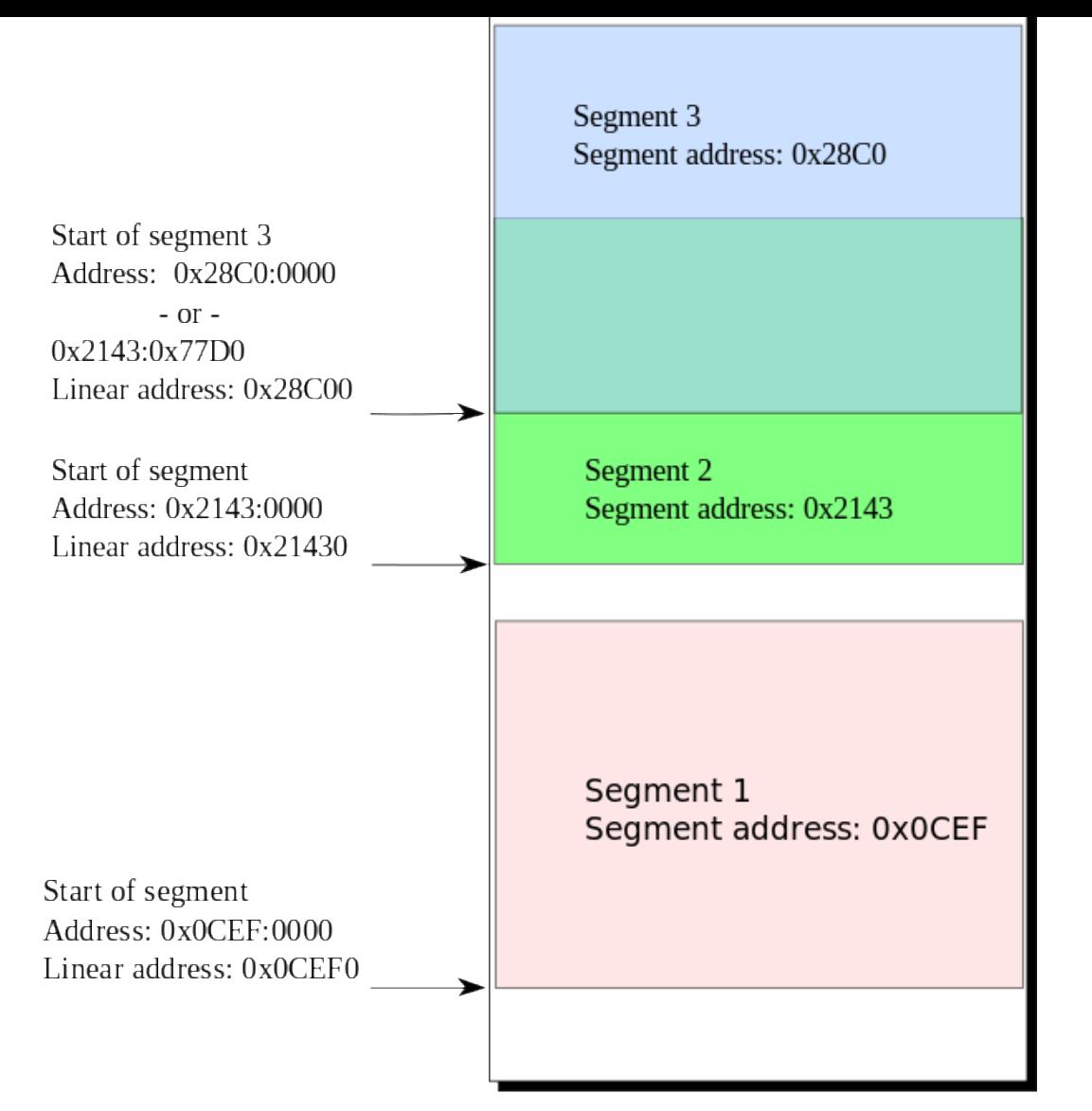

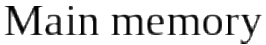

Image from: https://upload.wikimedia.org/wikipedia/commons/thumb/d/db/Overlapping\_realmode\_segments.svg

# CPU / Registers / Memory

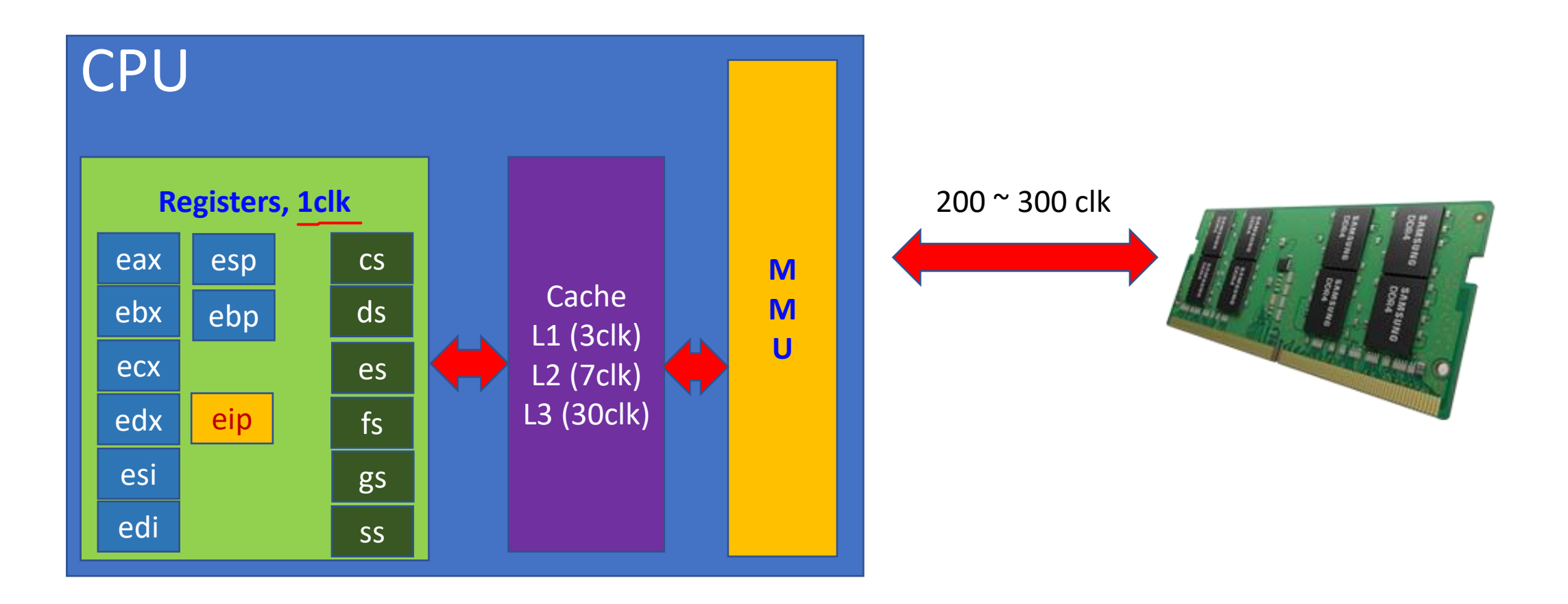

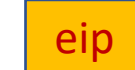

$$
\mathsf{CS}
$$

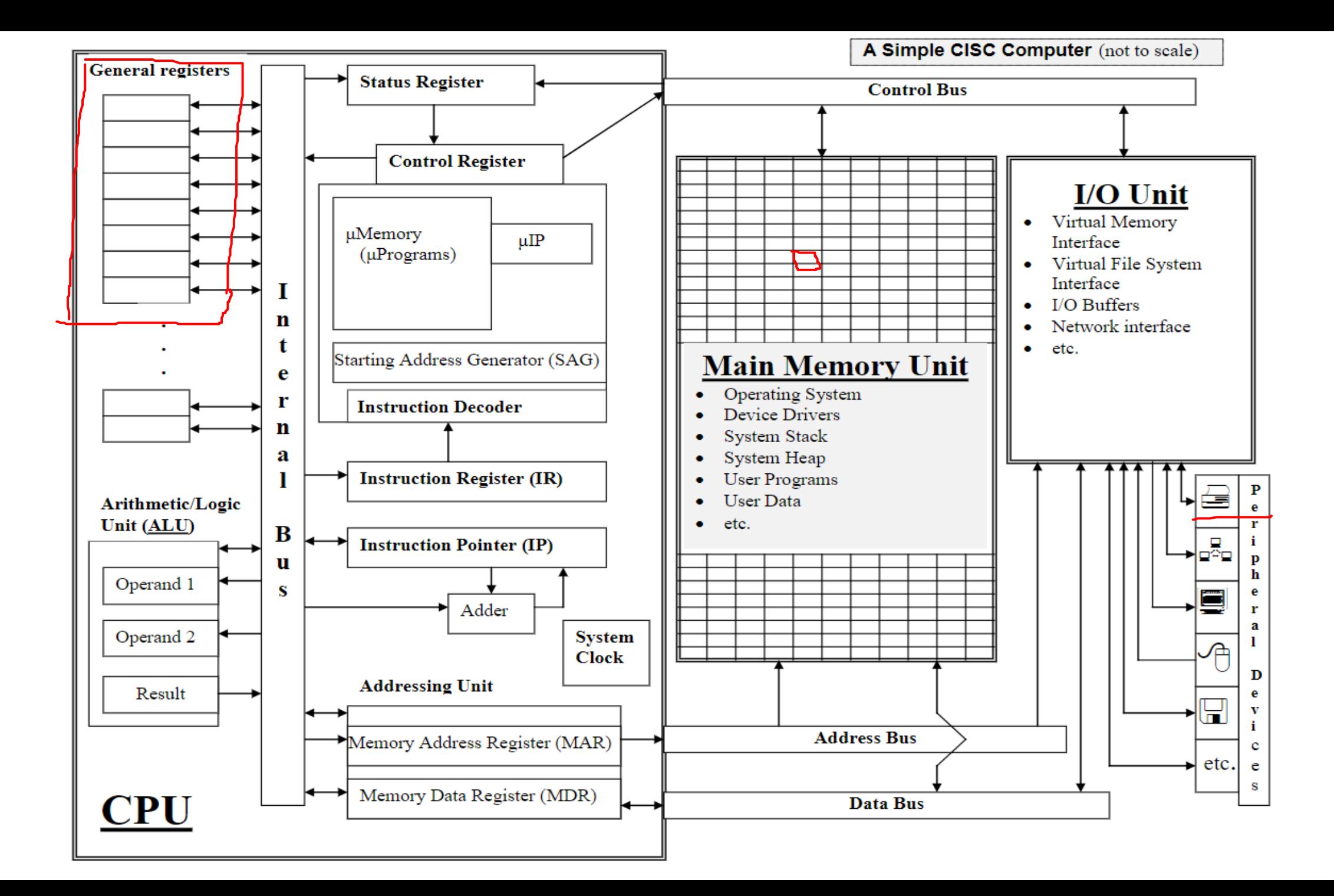

### Recap - JOS Boot Sequence

- 0xf000:0xfff0 BIOS
- Loads boot sector runs 0x7c00
- Enable A20

• …

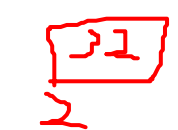

- Enable protected mode (enabling 4GB memory access)
- Read kernel ELF (Executable Linkable Format)

# JOS Bootloader (boot/main.c)

- After enabling protected mode, boot.S will run 'ljmpl' (long jump, far jump) to apply the new segment assigned by the GDT.
- Then, it will call bootmain in boot/main.c
- Read kernel ELF (Executable Linkable Format)
	- https://en.wikipedia.org/wiki/Executable and Linkable Format
	- Load binary program into memory
	- Read header, map memory, copy data…
- Then, run Kernel!

# Need for Protected Mode: No Memory Privilege in Real Mode

- Suppose two program runs at the same time
	- Program A attempts to modify memory used by program B
	- **No SECURITY!**

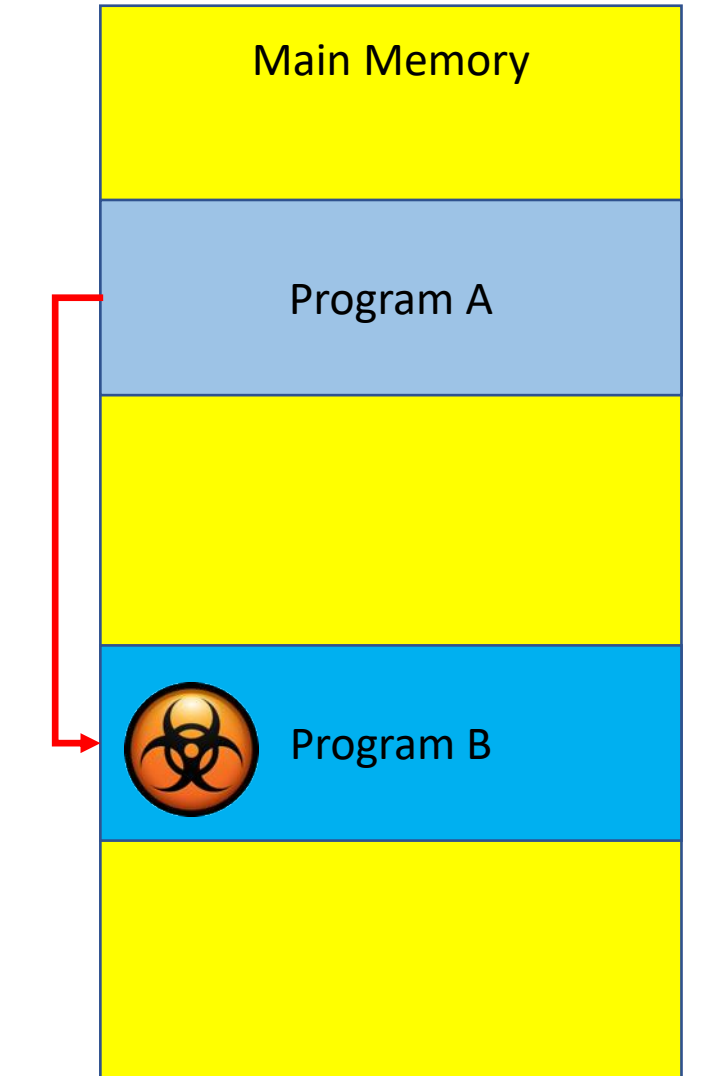

- Look at GDT (Global Descriptor Table)
	- Indexed by a segment register
	- (selector)

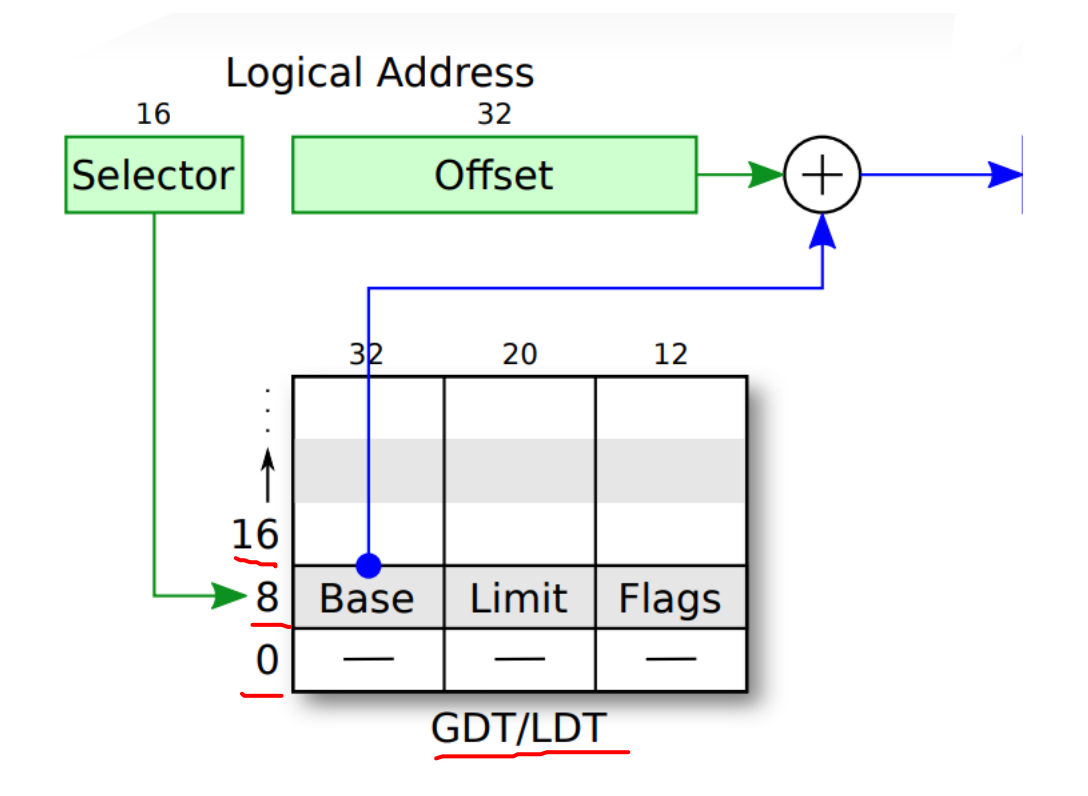

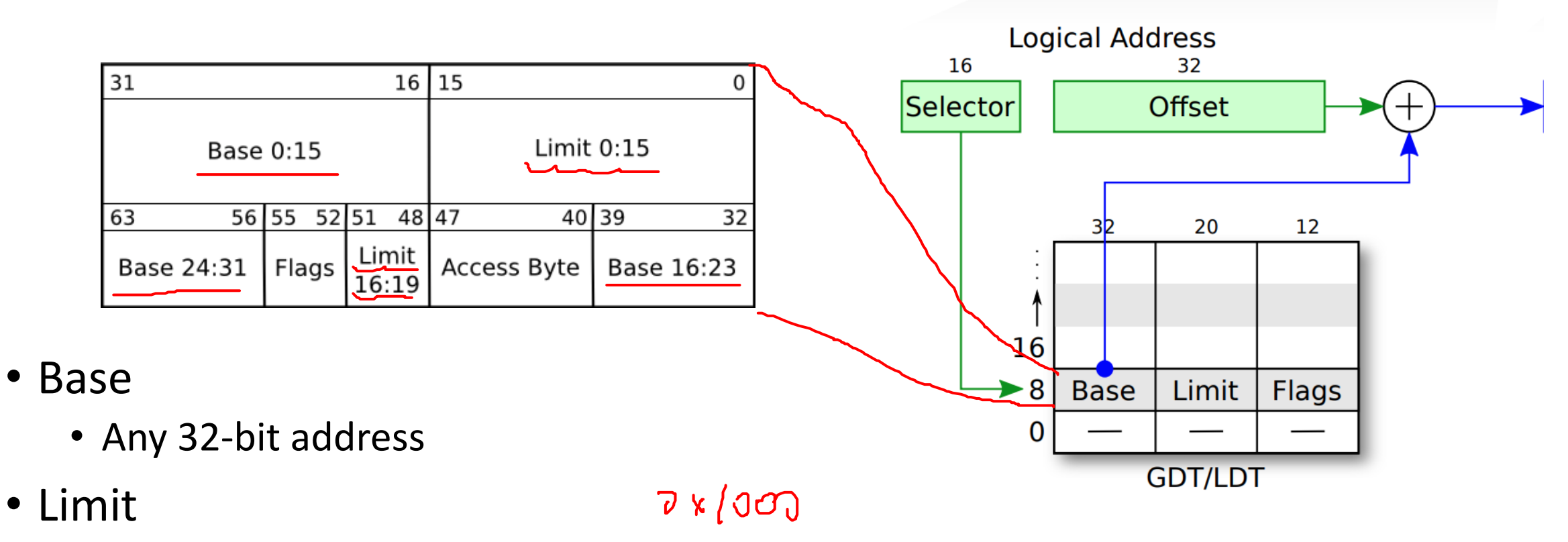

- 20-bit, but could be multiplied by 4096 bytes
- E.g., 1 means 4096, 2 means 8192, etc.

Images from: https://sipb.mit.edu/iap/6.828/files/x86\_translation\_and\_registers.pdf https://wiki.osdev.org/Global\_Descriptor\_Table

- Look at GDT (Global Descriptor Table)
	- Indexed by a segment register
	- (selector)
- Retrieve base address
	- **Address = base + offset**
	- Can access **if (offset < limit) or**
	- Can access **if (offset < limit \* 4096)**
	- **Depending on the values in flags!**

Images from: https://sipb.mit.edu/iap/6.828/files/x86\_translation\_and\_registers.pdf

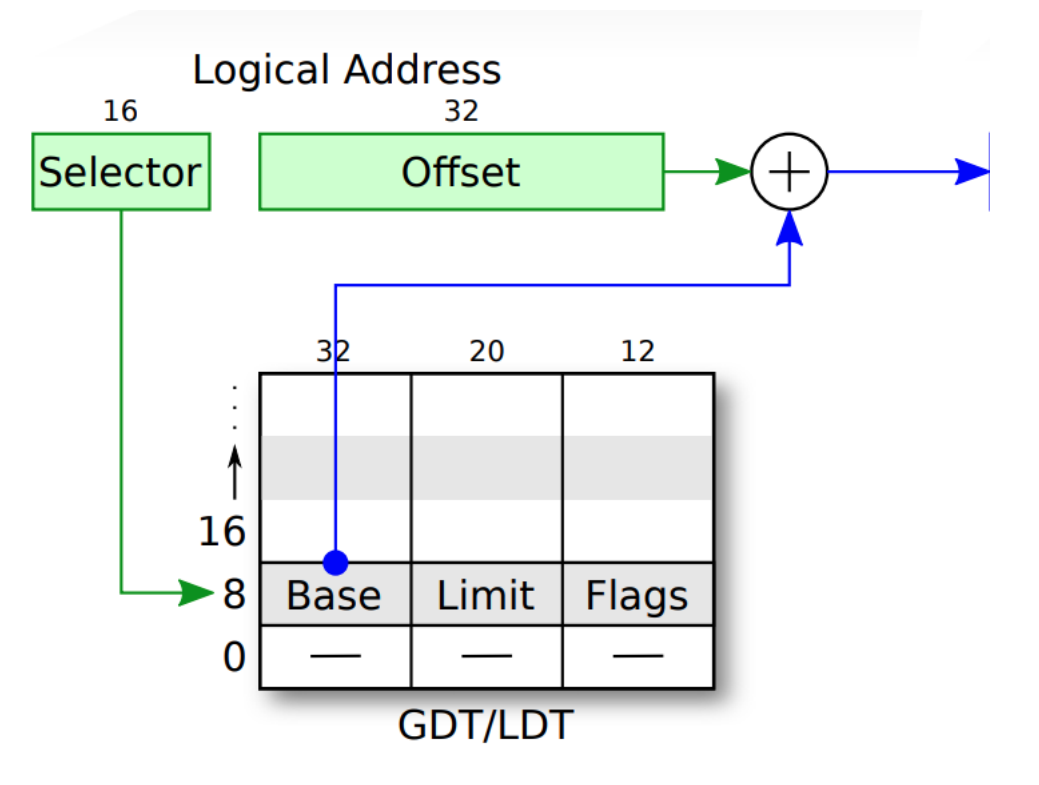

- Address 0x0008:0x00003400
- In the real mode
	- **0x0008 \* 16 + 0x3400 = 0x3480**
- In the i386 protected mode
	- **GDT[1].base + 0x3400**
		- **Access ok if 0x3400 is less than GDT[1].limit**
		- **Otherwise, raise an exception!**

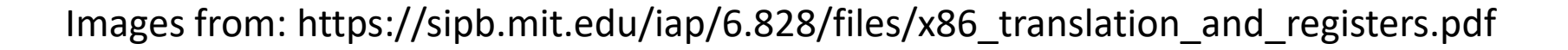

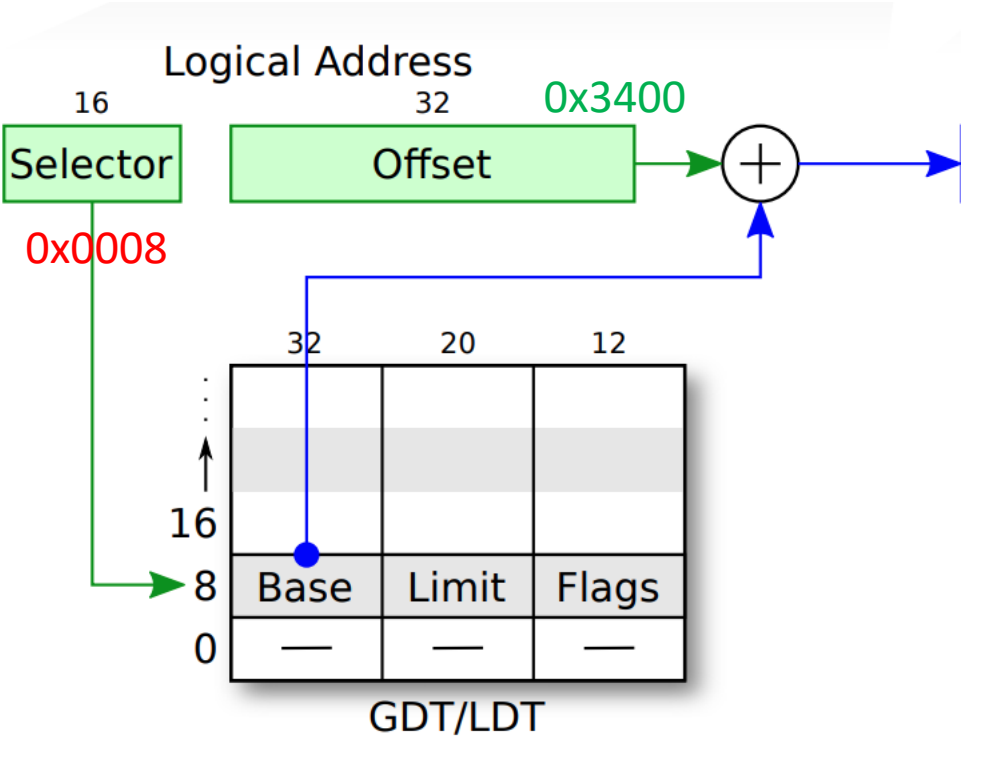

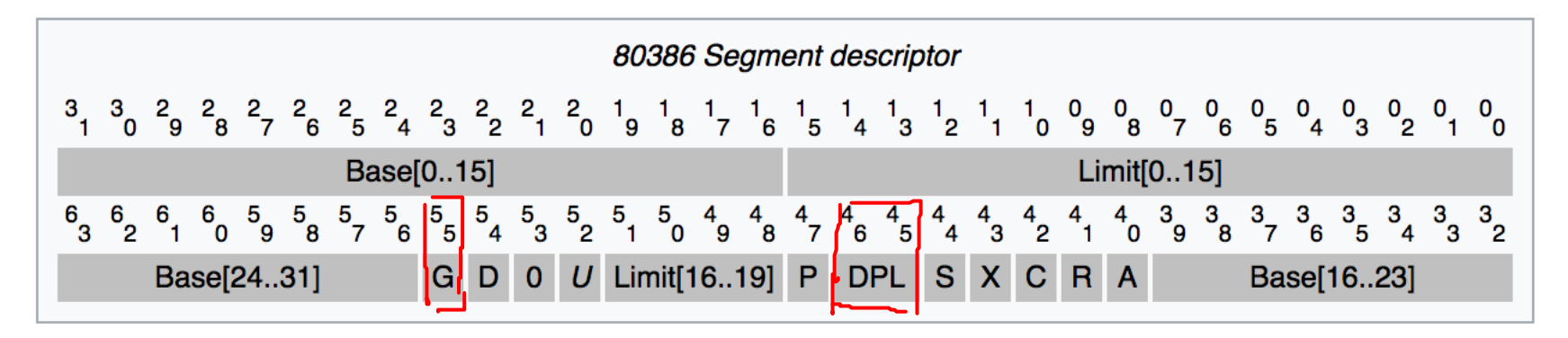

- G Granularity ( $0 =$  byte,  $1 =$  page)
	- 0: Limit will be byte granularity **(i.e., limit, only access 2<sup>20</sup>, 1MB)**
	- 1: Limit will be page granularity **(i.e., limit \* 4096, 2<sup>20</sup> \* 2<sup>12</sup> = 2<sup>32</sup>)**
- D Default operand size ( $0 = 16$ -bit,  $1 = 32$ -bit)
	- Set the values of IP/SP with respect to this bit
- R,X Readable/Executable
- DPL **Descriptor Privilege Level (a.k.a. Ring Level)**
	- **0 (highest priv)**, 1, 2, **3 (lowest priv)**

For more information: [https://en.wikipedia.org/wiki/Protected\\_mode](https://en.wikipedia.org/wiki/Protected_mode)

# A Segment

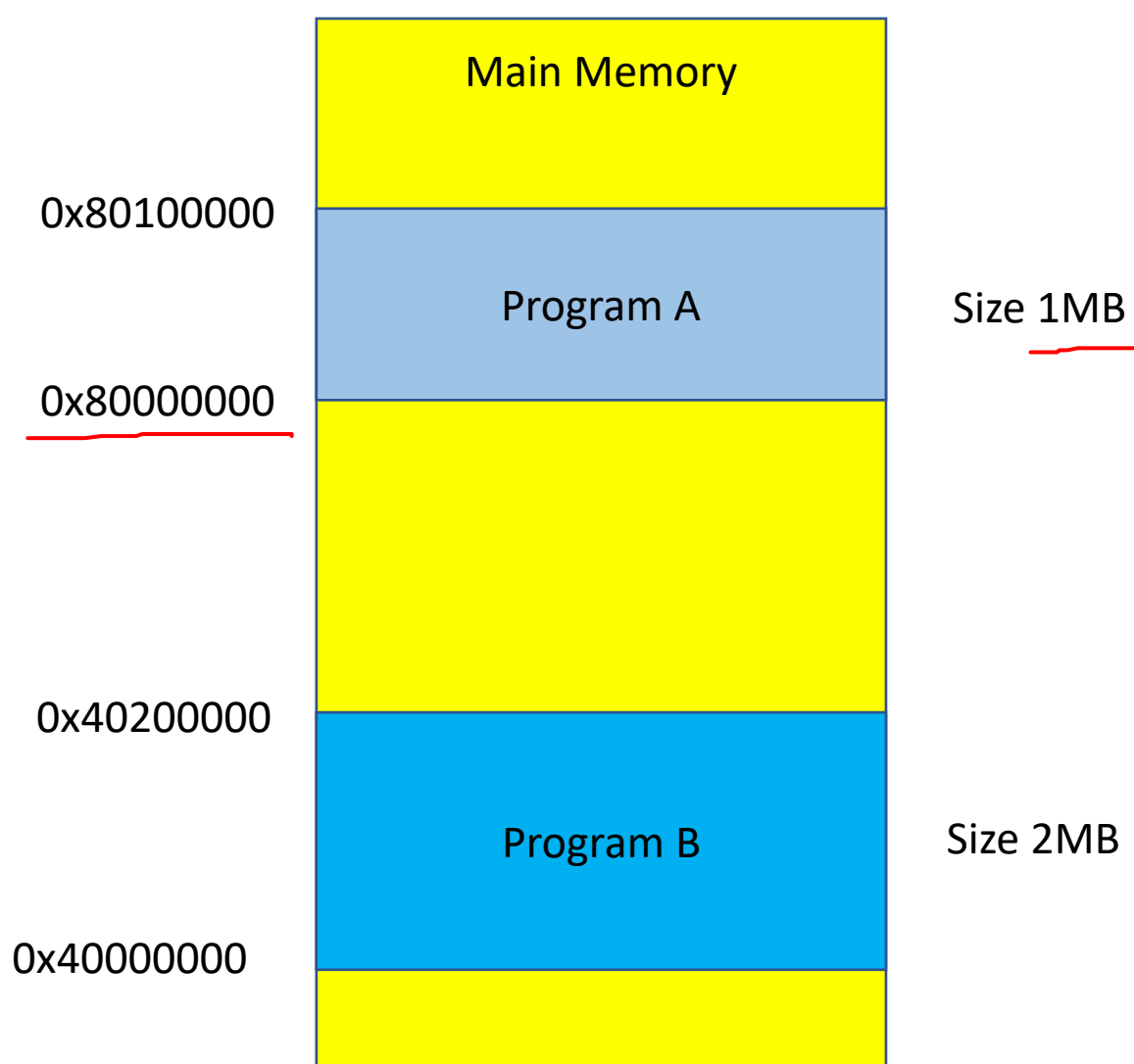

0x10:0 ~ 0x10:0x100000 are valid address for Program A 0x80000000 ~ 0x80100000

0x08:0 ~ 0x08:0x200000 are valid address for Program B 0x40000000 ~ 0x40200000

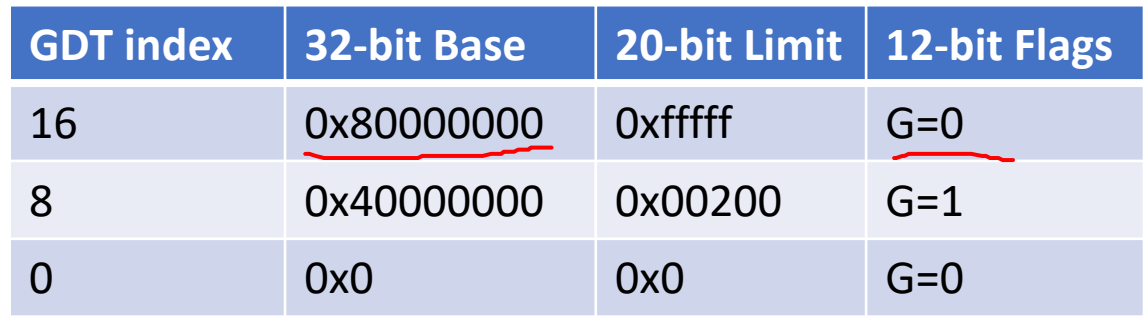

#### Protected Mode - Examples

OXPOD X 4096

- 0x8:0x8080
	- Base: 0x40000000
	- Limit (addr): 0x8000000
	- Offset: 0x8080
	- 0x8080 < 0x8000000
	- Address: 0x40008080

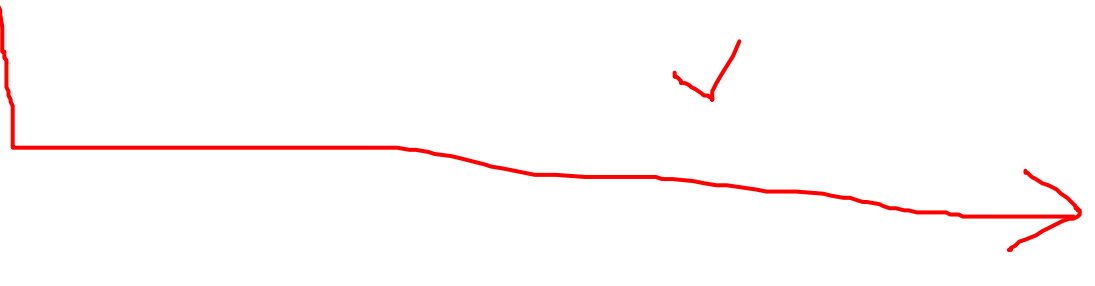

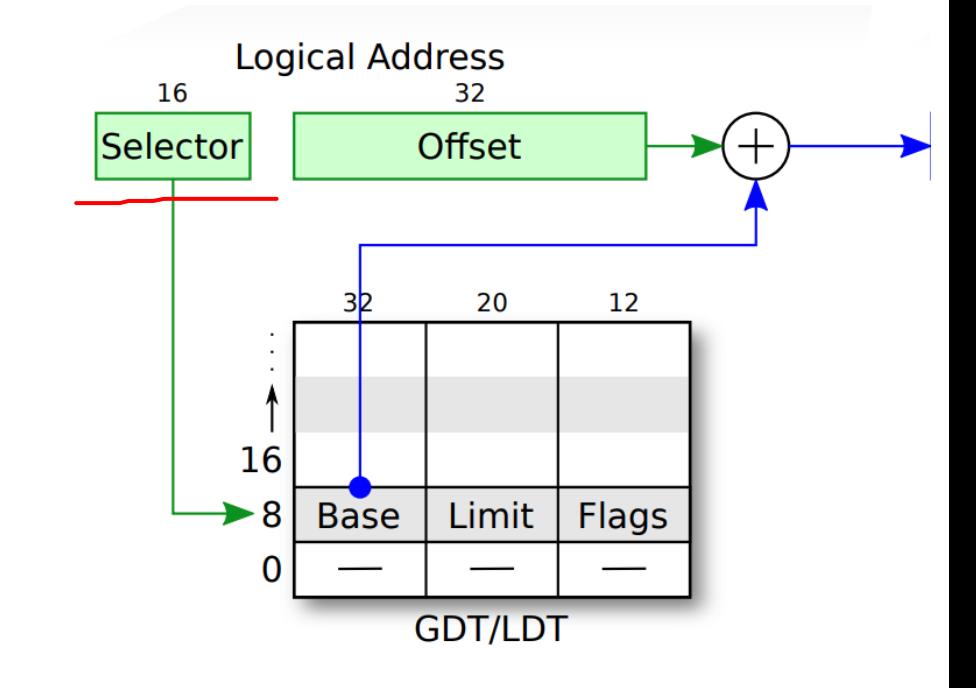

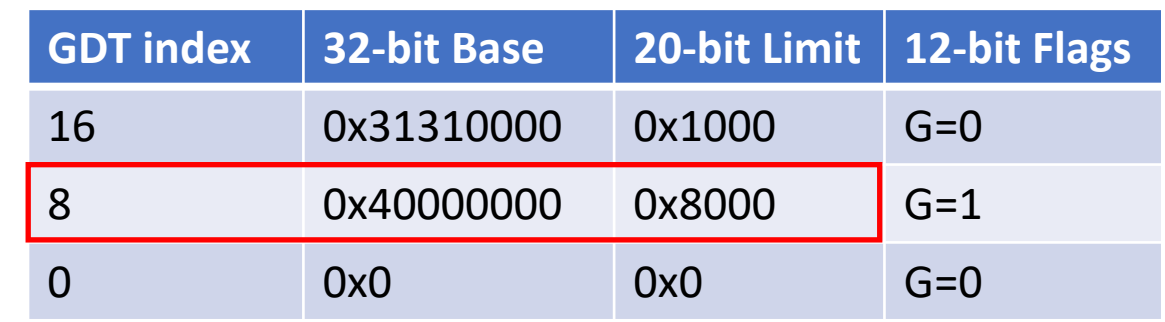

# Protected Mode - Examples

 $\frac{1}{2}$ 

#### ١Ь

- 0x10:0x333
	- Base: 0x31310000
	- Limit (addr): 0x1000
	- Offset: 0x333
	- Address: 0x31310333
- 0x10:0x8080
	- Base: 0x31310000
	- Limit (addr): 0x1000
	- Offset: 0x8080
	- **Offset > limit**
	- **Access denied!**

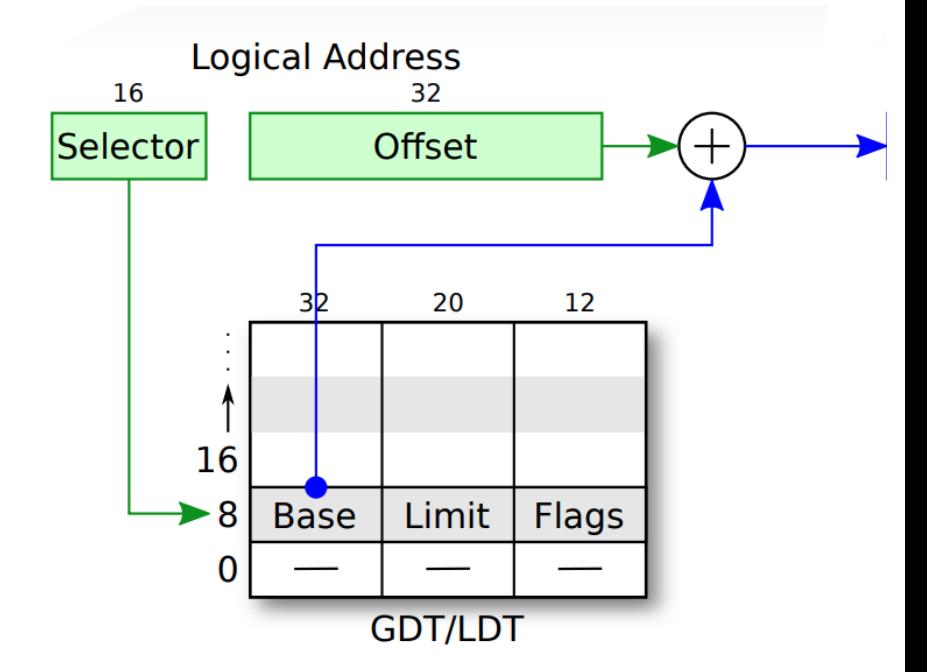

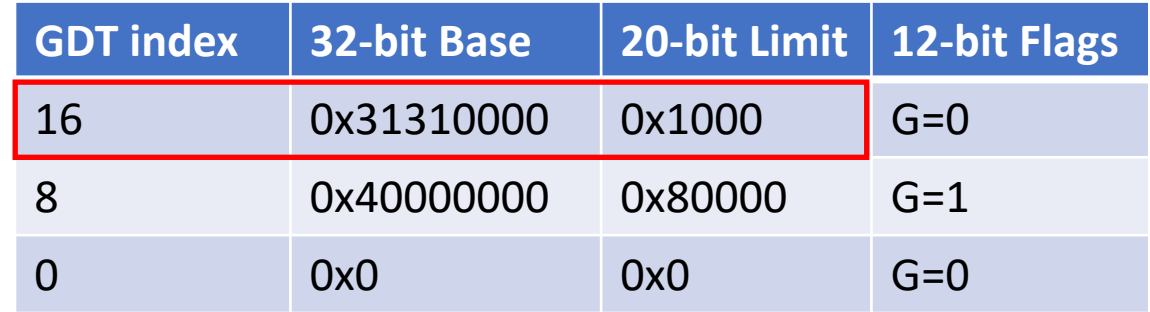

### Protected Mode – Memory Privilege

- DPL (Descriptor Privilege Level)
- Protected mode four levels of memory privilege
	- 0 (00) highest, OS kernel
	- $\cdot$  1 (01) OS kernel

**Kernel: for privileged OS operations…**

- 2 (10) highest user-level privilege **User: for unprivileged applications…**
- 3 (11) user-level privilege

----------------------------------------------

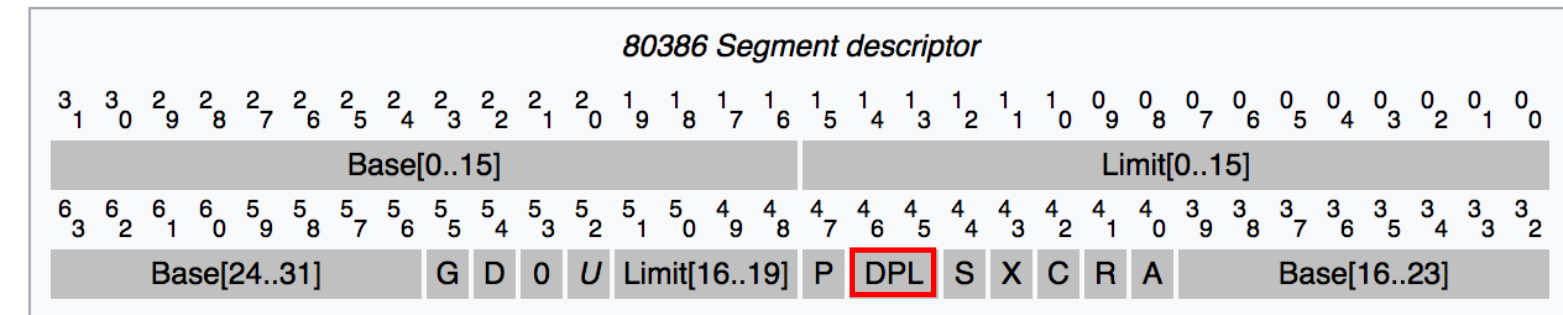

### Protected Mode – Memory Privilege

- No memory privilege in real mode
- Protected mode four levels of memory privilege
	- 0 highest, OS kernel
	- 1 OS kernel
	- 2 highest user-level privilege

---------------------------------------------

- 3 user-level privilege
- Typically, 0 is for kernel, 3 is for user…

Image from: https://en.wikipedia.org/wiki/File:Priv\_rings.svg

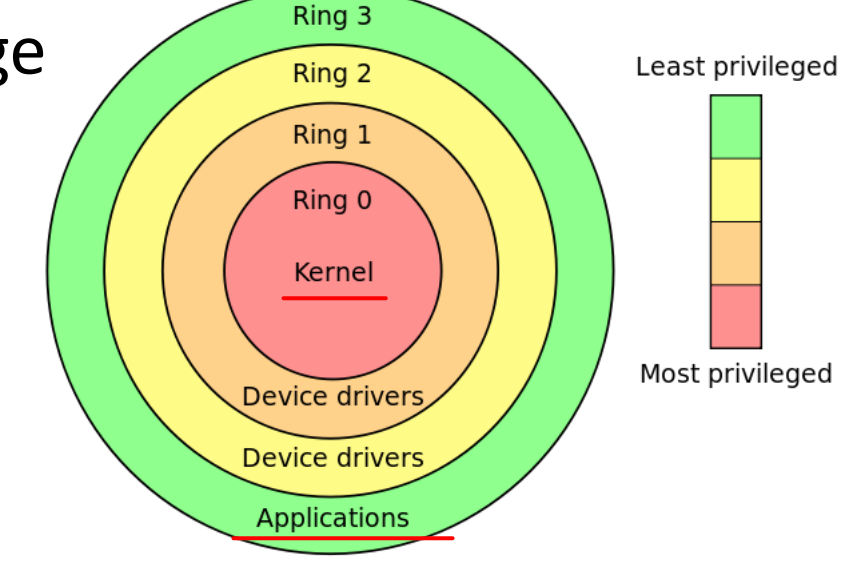

# Descriptor Privilege Level Defines Ring Level

- CPL = Current Privilege Level
	- Defined in the last 2 bits of the %cs register
	- You can change %cs only via lcall/ljmp/trap/int

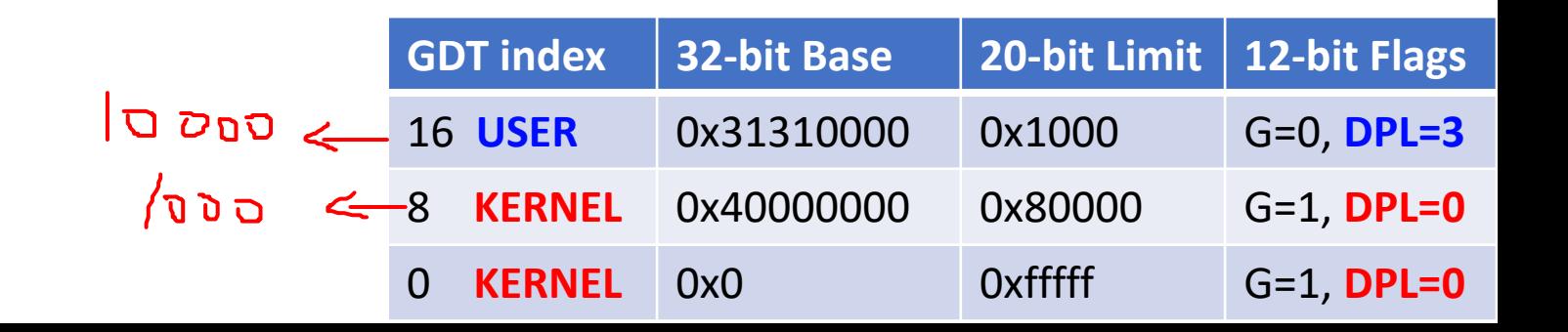

# Descriptor Privilege Level Defines Ring Level

- CPL = Current Privilege Level
	- Defined in the last 2 bits of the %cs register
	- You can change %cs only via lcall/ljmp/trap/int
- Examples
	- $\%cs == 0x8$  = 1000 in binary, last 2 bits are ZERO -> KERNEL!
	- $\%$ cs == 0x13 == 10011 in binary, last 2 bits are 3 -> USER!
	- %cs ==  $0x10$  == 10000 in binary, last 2 bits are  $0$  -> KERNEL!
	- $\%$ cs == 0xb == 1011...

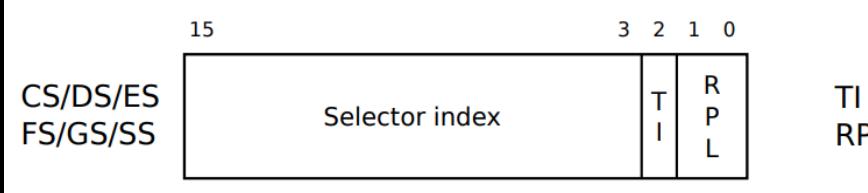

Table index  $(0 = GDT, 1 = LDT)$ Requester privilege level **RPL** 

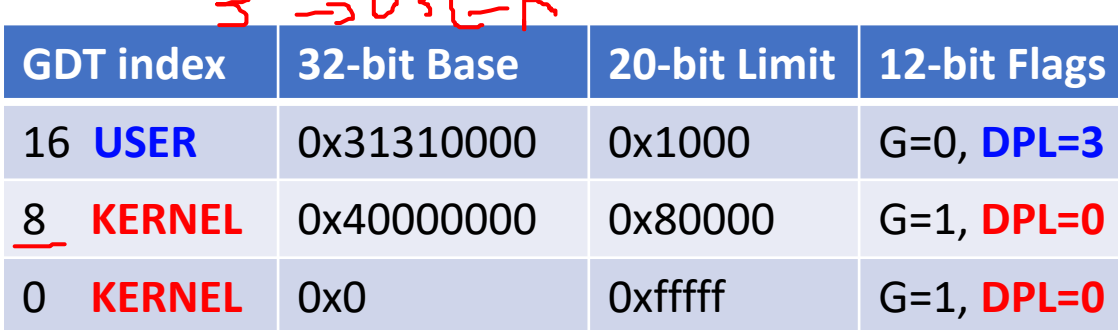

# Descriptor Privilege Level Defines Ring Level

- CPL = Current Privilege Level
	- Defined in the last 2 bits of the %cs register
	- You can change %cs only via lcall/ljmp/trap/int
	- mov %ax, %cs  $\leftarrow$  impossible!
	- Can only move down…
		- CPL==0, then ljmp  $0x3:0x1234$  is OK to execute
		- CPL==3, then ljmp 0x0:0x1234 is **not allowed**  $\mathsf{X}$

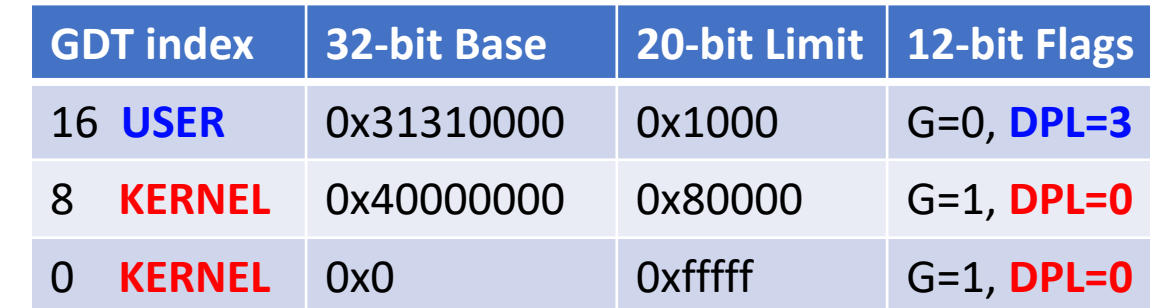

# OK, Kernel (Ring 0) can execute code in (Ring 3) via ljmp 0x3:0x1234

- Then, how can we go back to kernel?
- We can switch from ring 0 to ring 3 via ljmp
	- ljmp 0x3:0x1234
- We cannot switch from ring 3 to ring 0 via limp
	- limp  $0x0:0x1234 \leftarrow$  illegal instruction
- We use iret / sysexit / sysret to switch from ring 3 to ring 0
	- We will learn this in week 4

# Enabling Protected Mode (part 1): Create Global Descriptor Table (GDT)

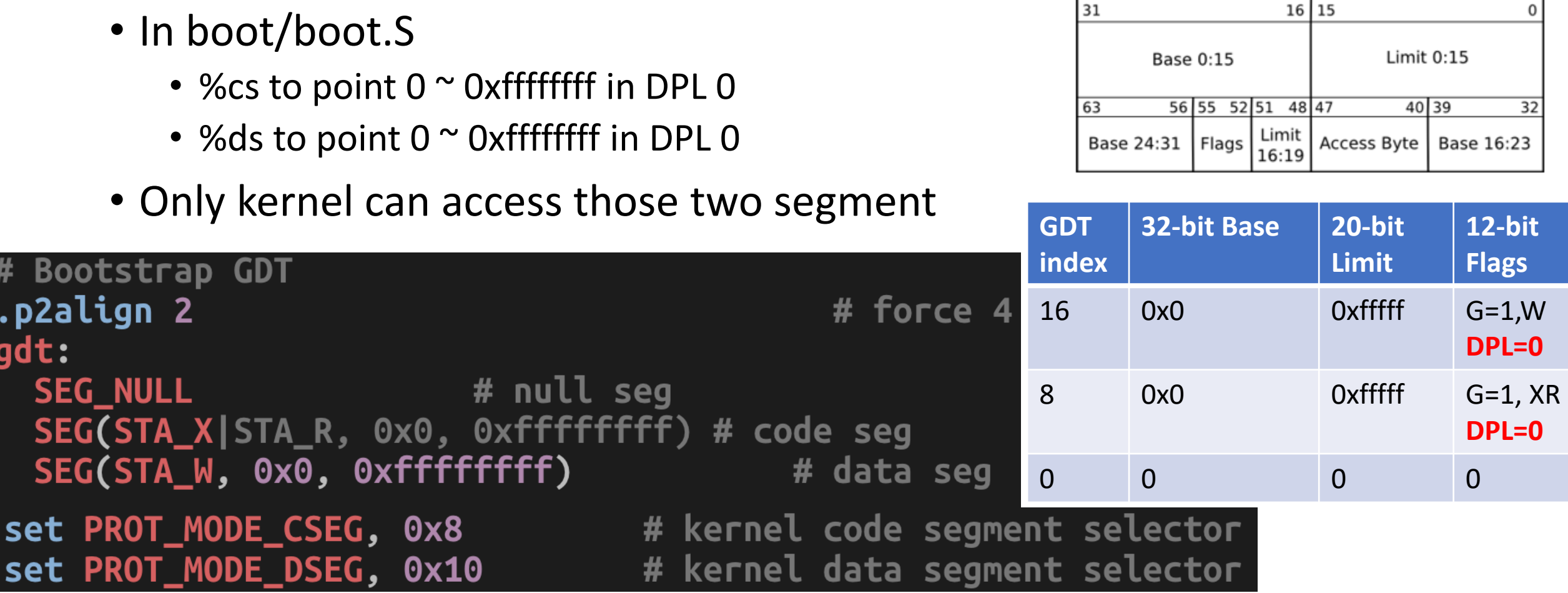

# Enabling Protected Mode (part 2): Change CR0 (Control Register 0)

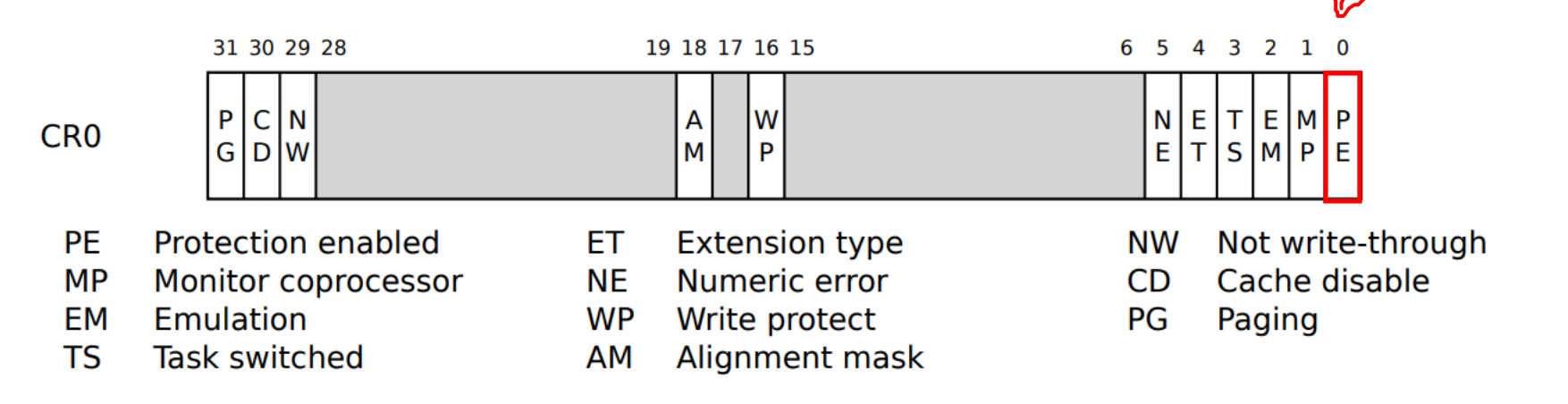

#### Set PE (Protected enabled) to **1** will enable Protected Mode

In JOS:

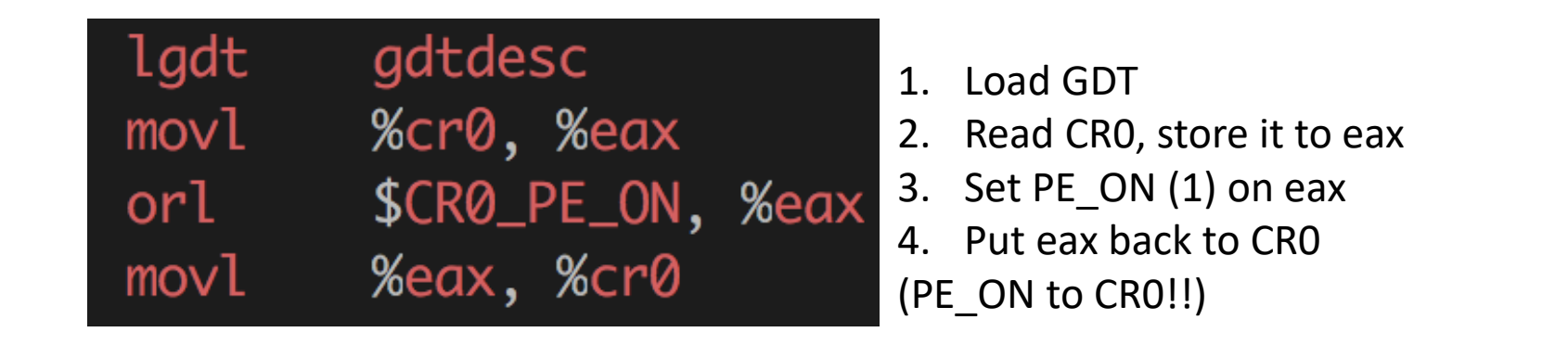

### How to Change CPL?

- $l$  jmp (instruction)
	- Long jump

Jump to next instruction, but in 32-bit code segment. # Switches processor into 32-bit mode. # \$PROT\_MODE\_CSEG, \$protcseg limp

 $0x8 == 1000$ , Last 2 bits are zero..

| .set PROT_MODE_CSEG, 0x8                      | # kernel code segment selector |
|-----------------------------------------------|--------------------------------|
| .set PROT_MODE_DSEG, 0x10                     | # kernel data segment selector |
| # Bootstrap GDT                               |                                |
| p2align 2.                                    | # force 4                      |
| gdt:                                          |                                |
| <b>SEG NULL</b>                               | # null seg                     |
| SEG(STA_X STA_R, 0x0, 0xfffffffff) # code seg |                                |
| SEG(STA_W, 0x0, 0xfffffffff)                  | # data seg                     |

### Protected Mode Summary

- Segment access via GDT
	- Base + Offset < Limit  $*$  4096 (if G == 1)
	- Base + Offset < Limit (if  $G = 0$ )
- Last two bits in %cs CPL
	- Memory Privilege Ring level
	- 0 for OS kernel
	- 3 for user application
- Changing CR0 to enable protected mode
	- CRO\_PE\_ON == 1, set via eax
- Changing CPL?
	- ljmp %cs:xxxxx, set the last 2 bits of %cs as 0 for kernel, 3 for user

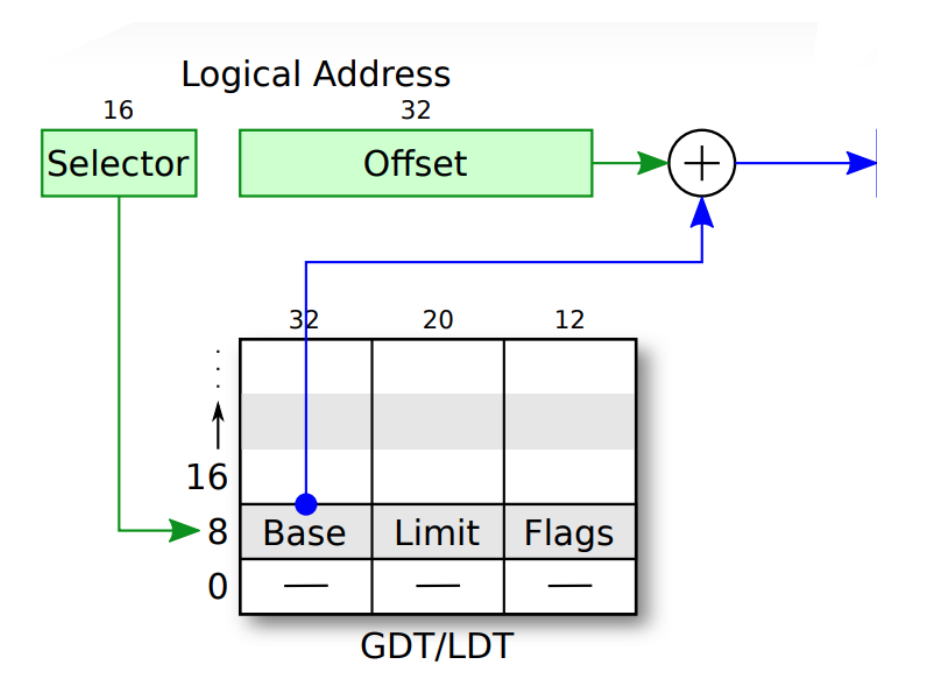

### Virtual Memory

- Three goals
	- Transparency

 $\mathcal{L}^{\text{max}}_{\text{max}}$ 

• Efficiency

• Protection

## Uniprogramming Environment

• Run one program

• The program can use memory space freely…

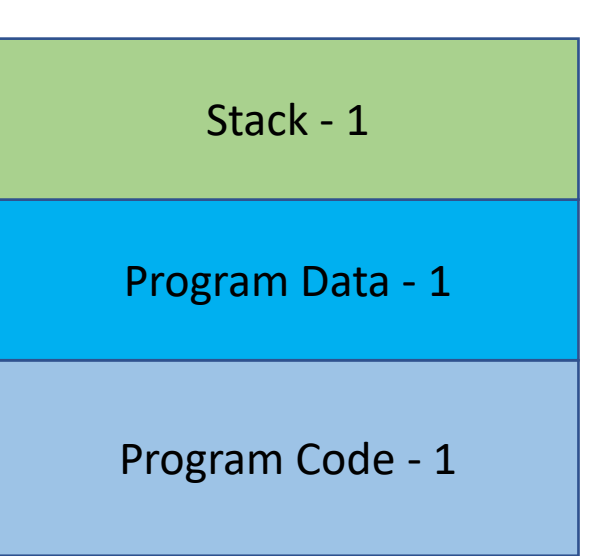

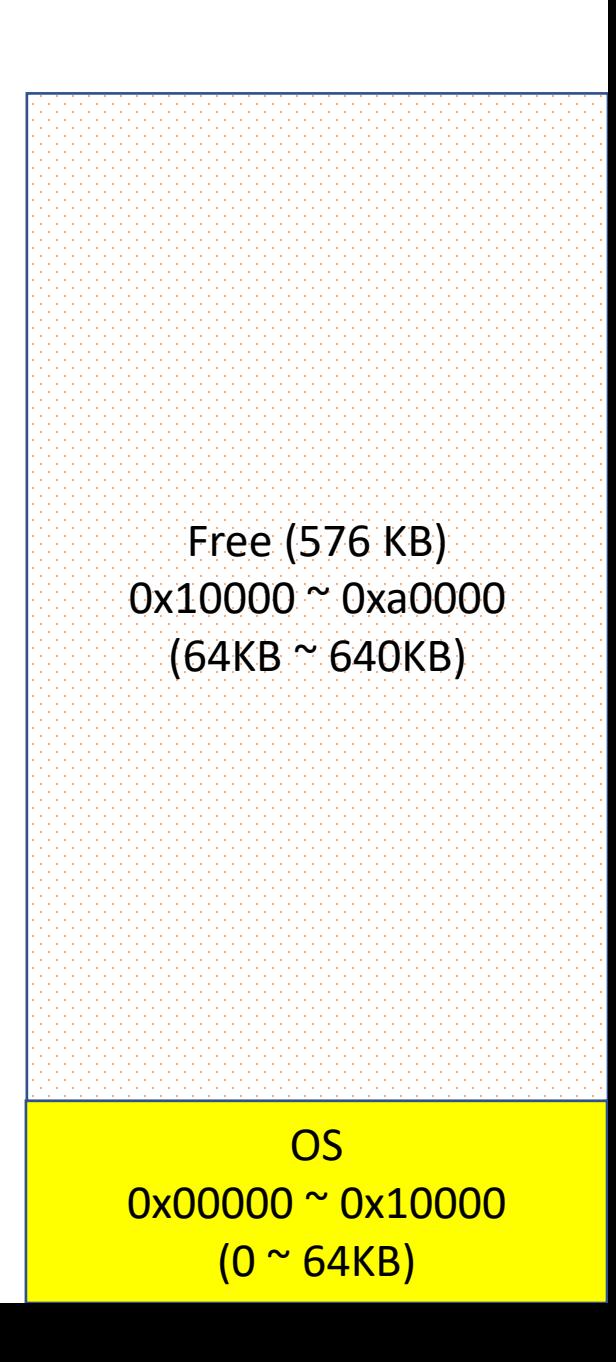

# Uniprogramming Environment

• Run one program

• The program can use memory space freely…

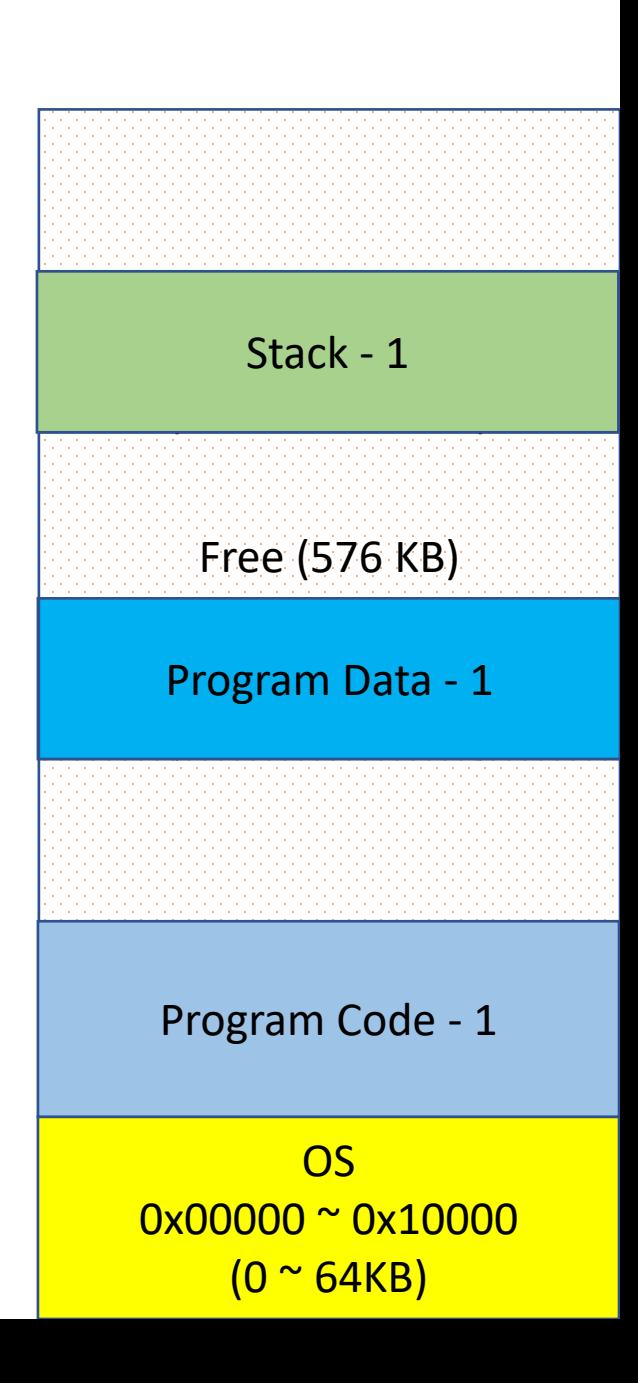

# Uniprogramming Environment

• Run one program

• The program can use memory space freely…

OS 0x00000 ~ 0x10000  $(0 <sup>o</sup> 64KB)$ Program Code - 1 (128KB) 0x10000 ~ 0x30000  $(64KB \approx 192KB)$ Program Data - 1 (64 KB) 0x40000 ~ 0x50000 (256KB ~ 320KB) Stack - 1 (64KB) 0x80000 ~ 0x90000 (512KB ~ 576KB) Free (64 KB) 0x30000 ~ 0x40000 (192KB ~ 256KB) Free (64 KB) 0x90000 ~ 0xa0000 (576KB ~ 640KB) Free (192 KB) 0x50000 ~ 0x80000  $(320KB \approx 512KB)$ 

#### • Run two programs

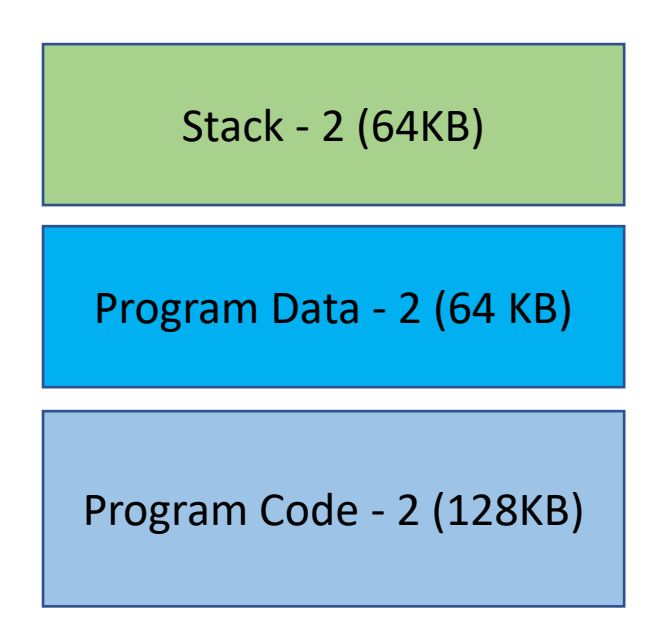

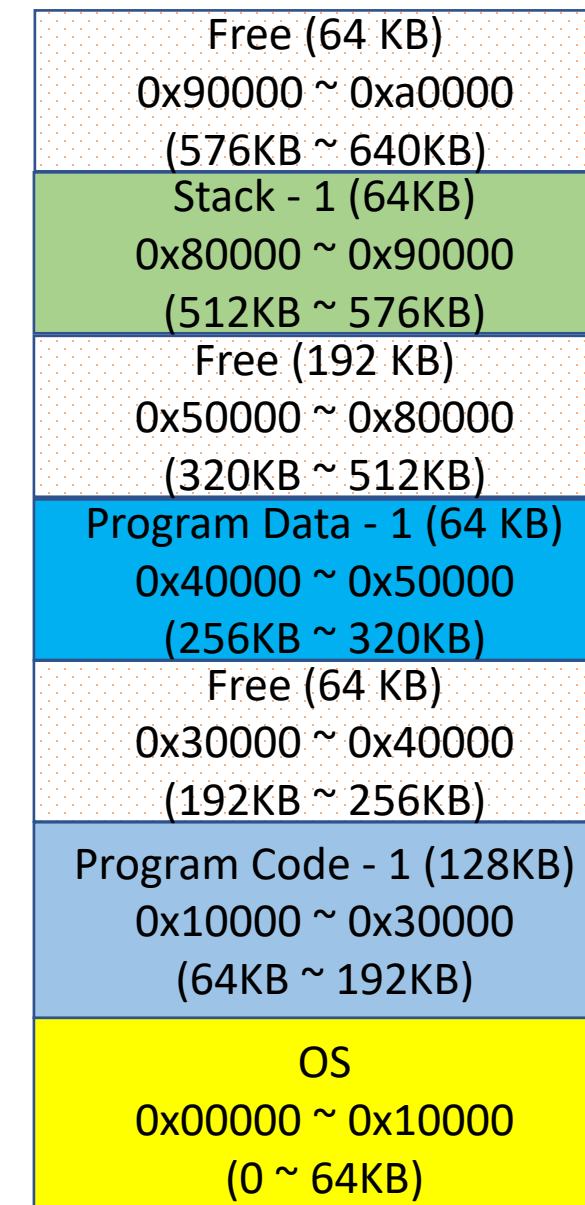

- Run two programs
- System's memory usage determines allocation
- Program need to be aware of the environment
	- Where does system loads my code?
	- You can't determine… system does..

#### No Transparency…

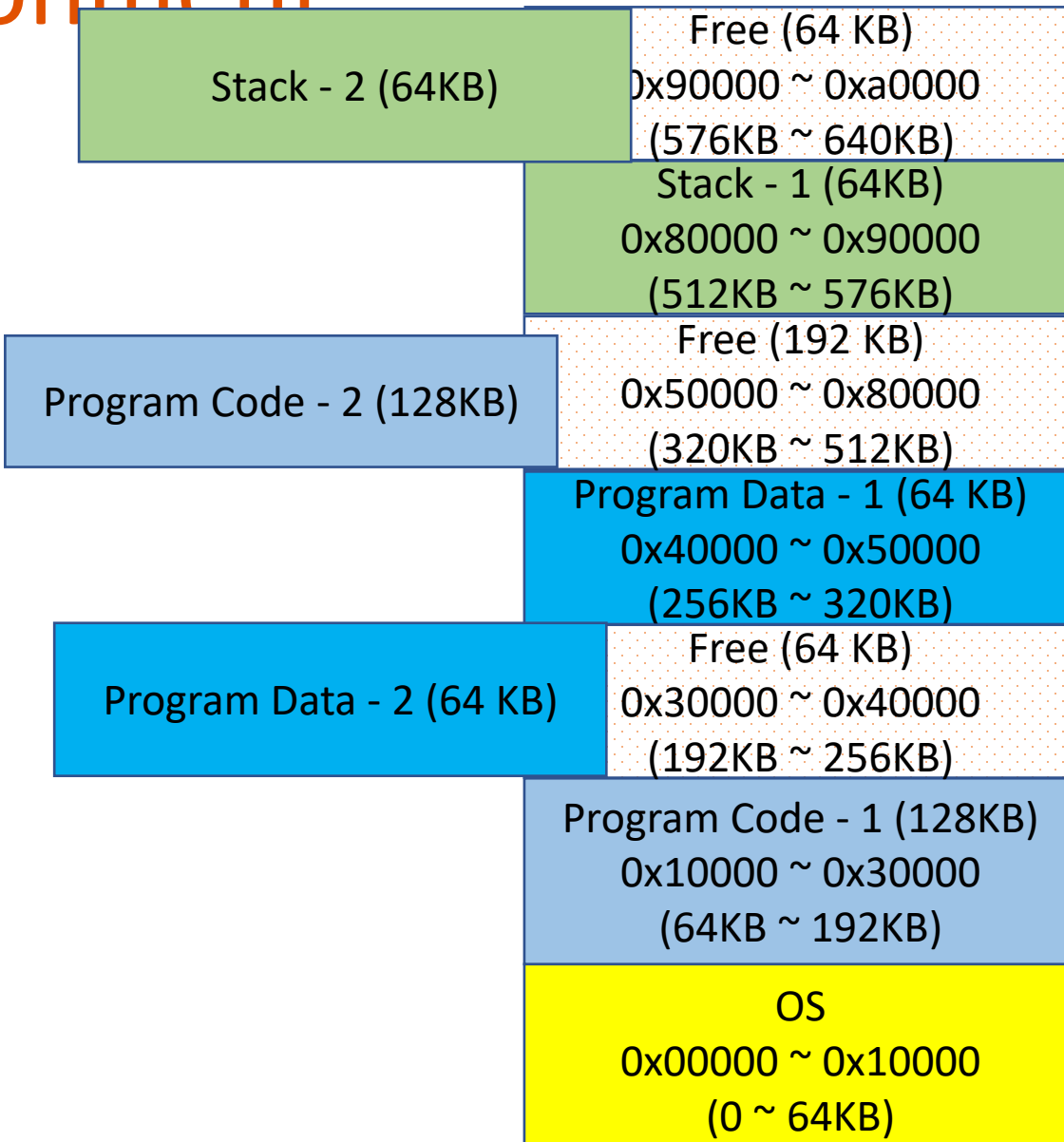

• Run two programs

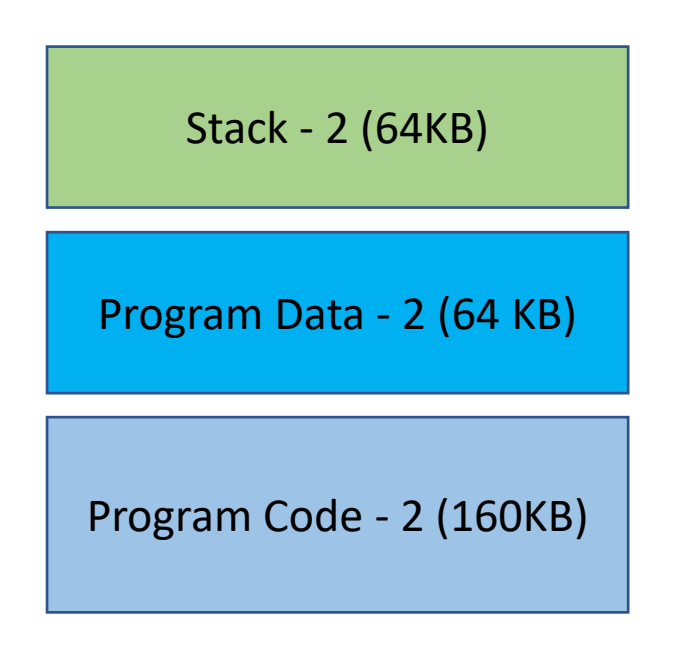

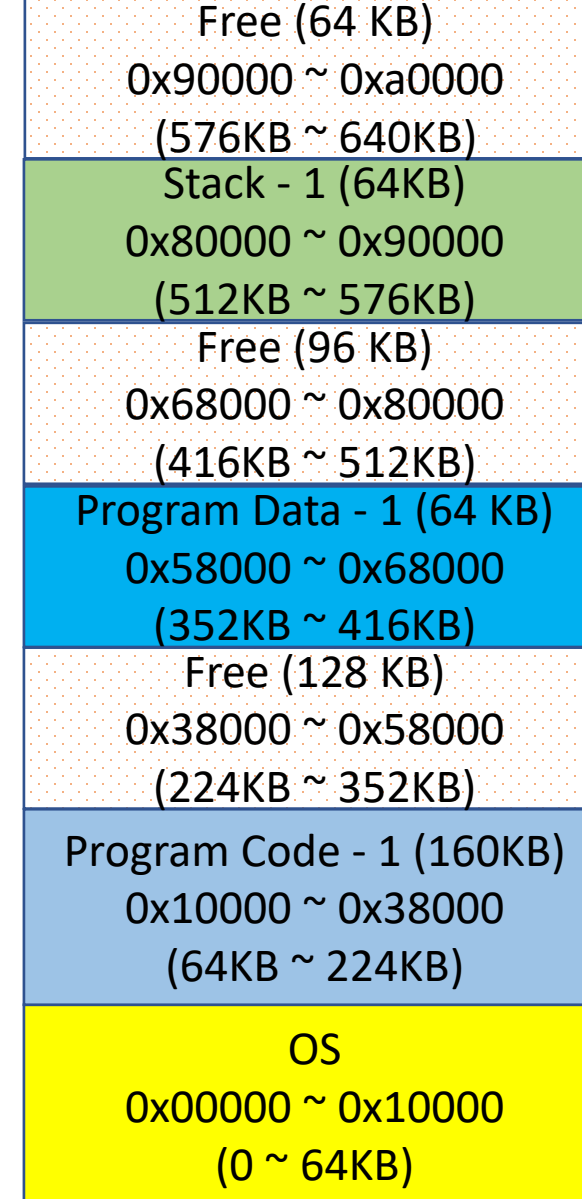

- Run two programs
	- Program size: 64KB + 64KB + 160K = 288KB
- Free mem
	- $64 + 96 + 128 = 288KB$
- Cannot run Program 2
	- Can't fit…

Not efficient.. Suffers memory fragmentation

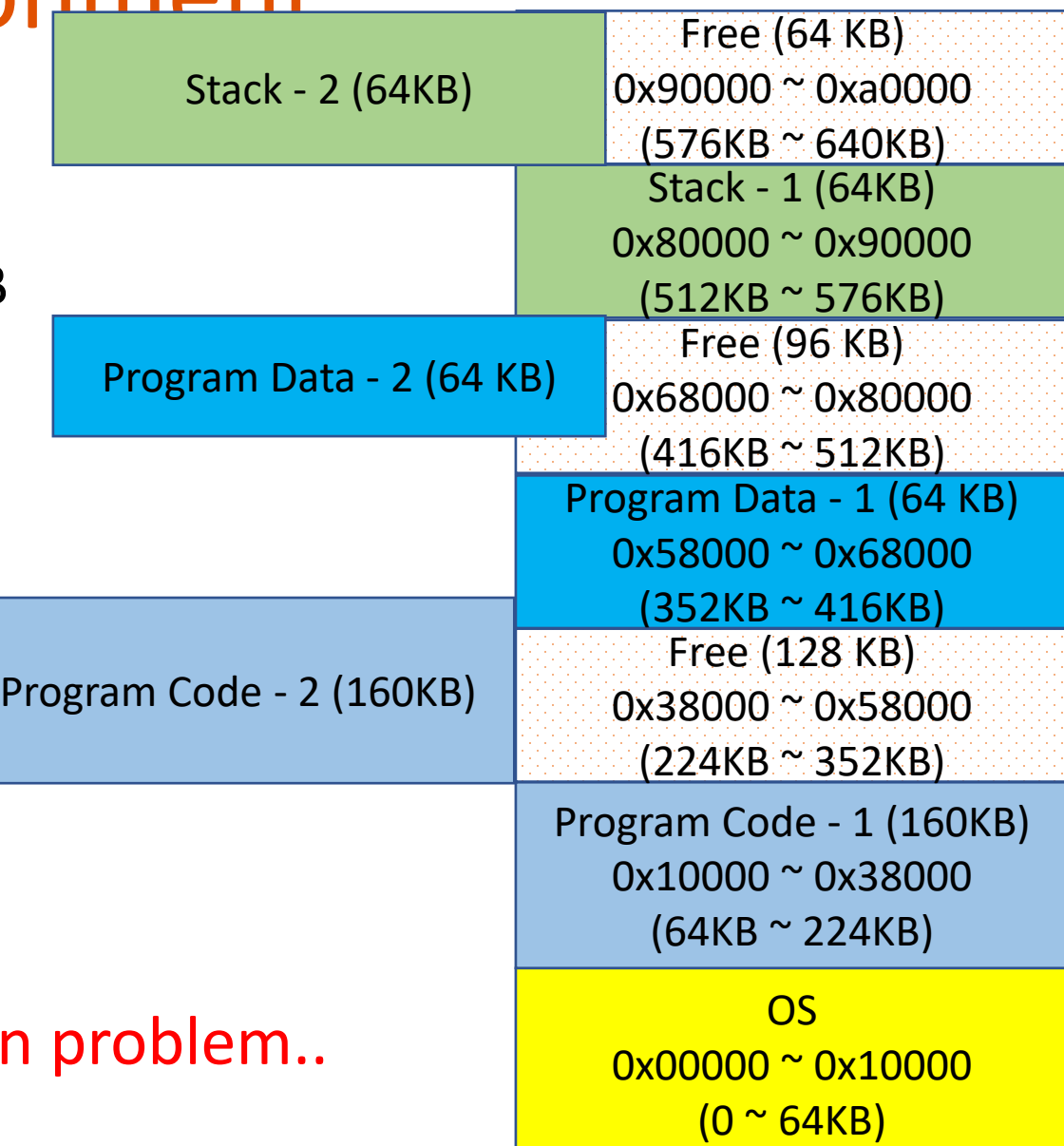

- Run two programs
- What if Program-2's stack underflows?
- What if Program-2's data overflows?
- Without virtual memory
	- Programs can affect to the other's execution

No isolation. Security problem.

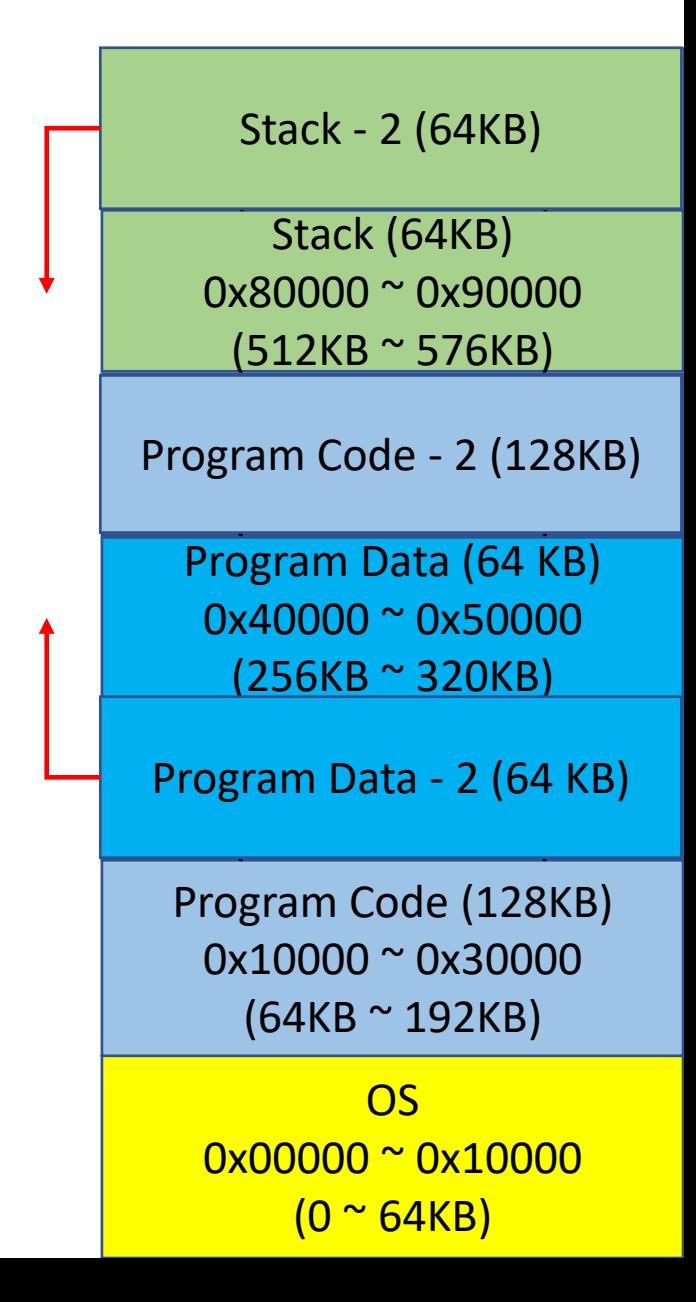

### Virtual Memory

- Three goals
	- Transparency: does not need to know system's internal state
		- Program A is loaded at 0x8048000. Can Program B be loaded at 0x8048000?
	- Efficiency: do not waste memory; manage memory fragmentation
		- Can Program B (288KB) be loaded if 288 KB of memory is free, regardless of its allocation?
	- Protection: isolate program's execution environment
		- Can we prevent an overflow from Program A from overwriting Program B's data?

# Paging

- A method of implementing virtual memory
- Split memory into multiple 4,096 byte blocks (12-bit)
	- Last 3 digits of page address are ZERO (in hexadecimal)
	- E.g., 0x0, 0x1000, 0x2000, …, 0x8048000, 0x804a000, …, 0x7fffe000, etc.
- Having an indirect map between virtual page and physical page
	- Set an arbitrary virtual address for a page, e.g., 0x81815000
	- Set a physical address to that page as a map, e.g., 0x32000
	- 0x81815000 ~ 0x81815fff will be translated into
	- 0x32000 ~ 0x32fff

# Virtual Memory - Paging

Physical Memory

• Having an indirect table that maps virt-addr to phys-addr

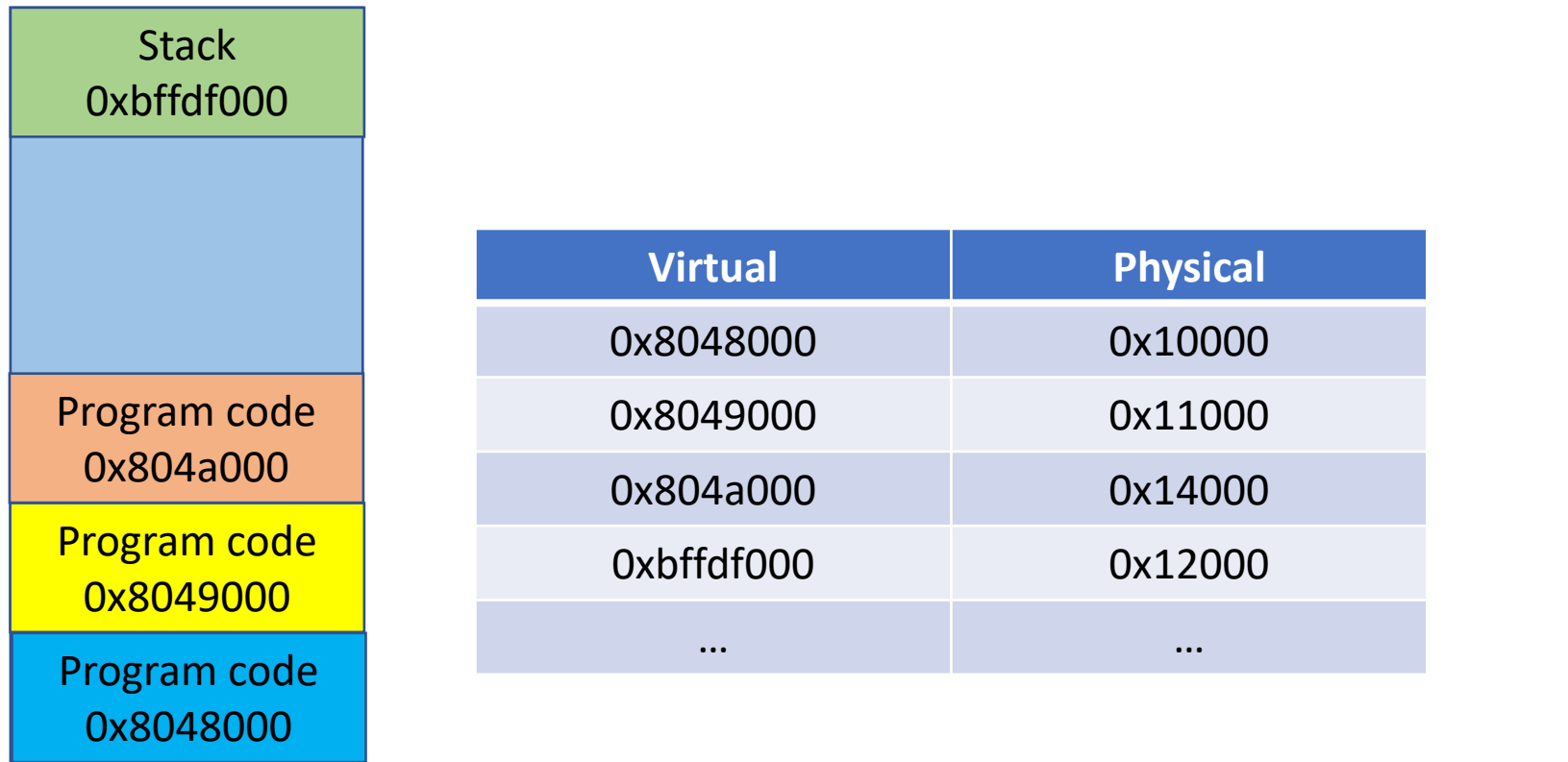

Program code 0x10000 Program code 0x11000 Program code 0x14000 **Stack** 0x12000

### Paging: Virtual Memory

Physical Memory

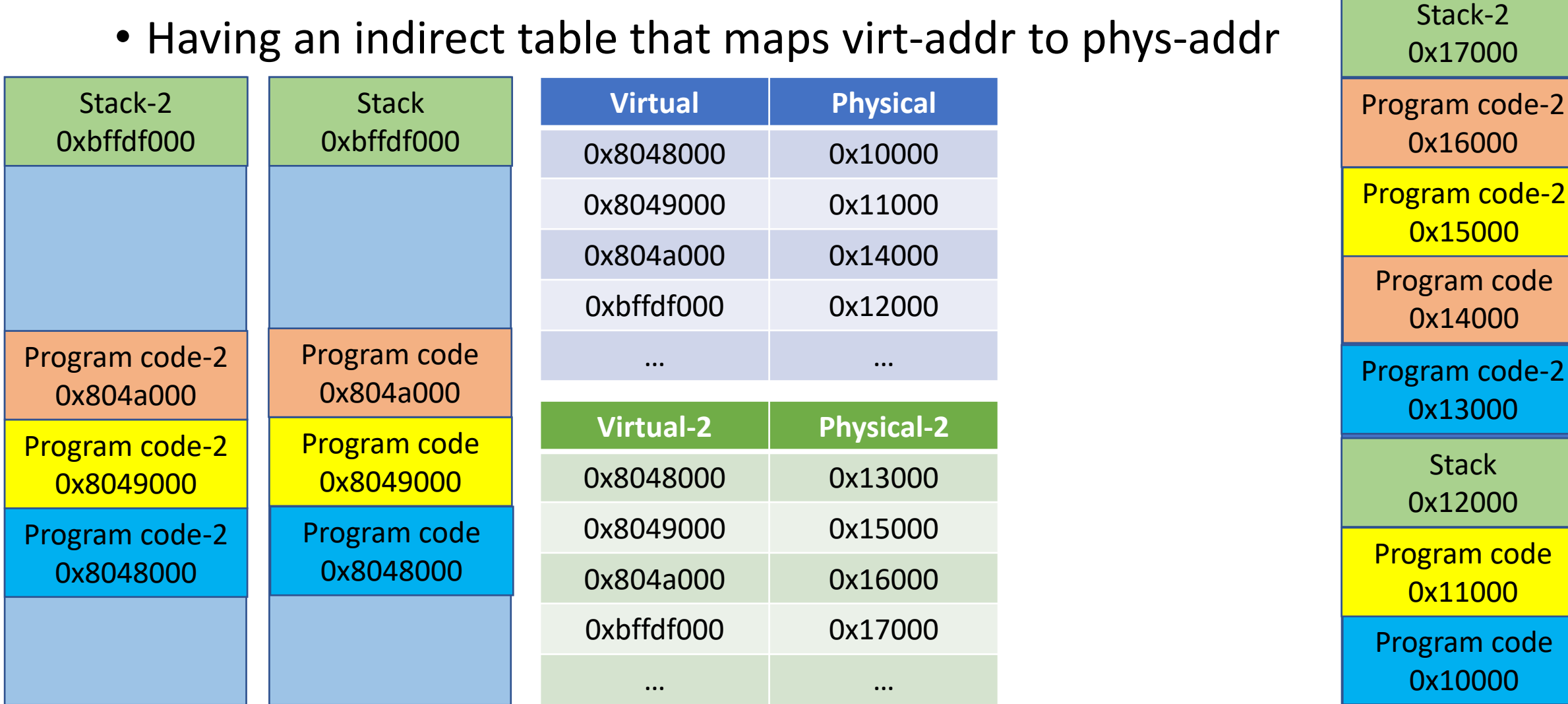

Program A is loaded at 0x8048000. Transparency: does not need to know system's internal state Can Program B be loaded at 0x8048000?

#### • Having an indirect table that maps virt-addr to phys-addr

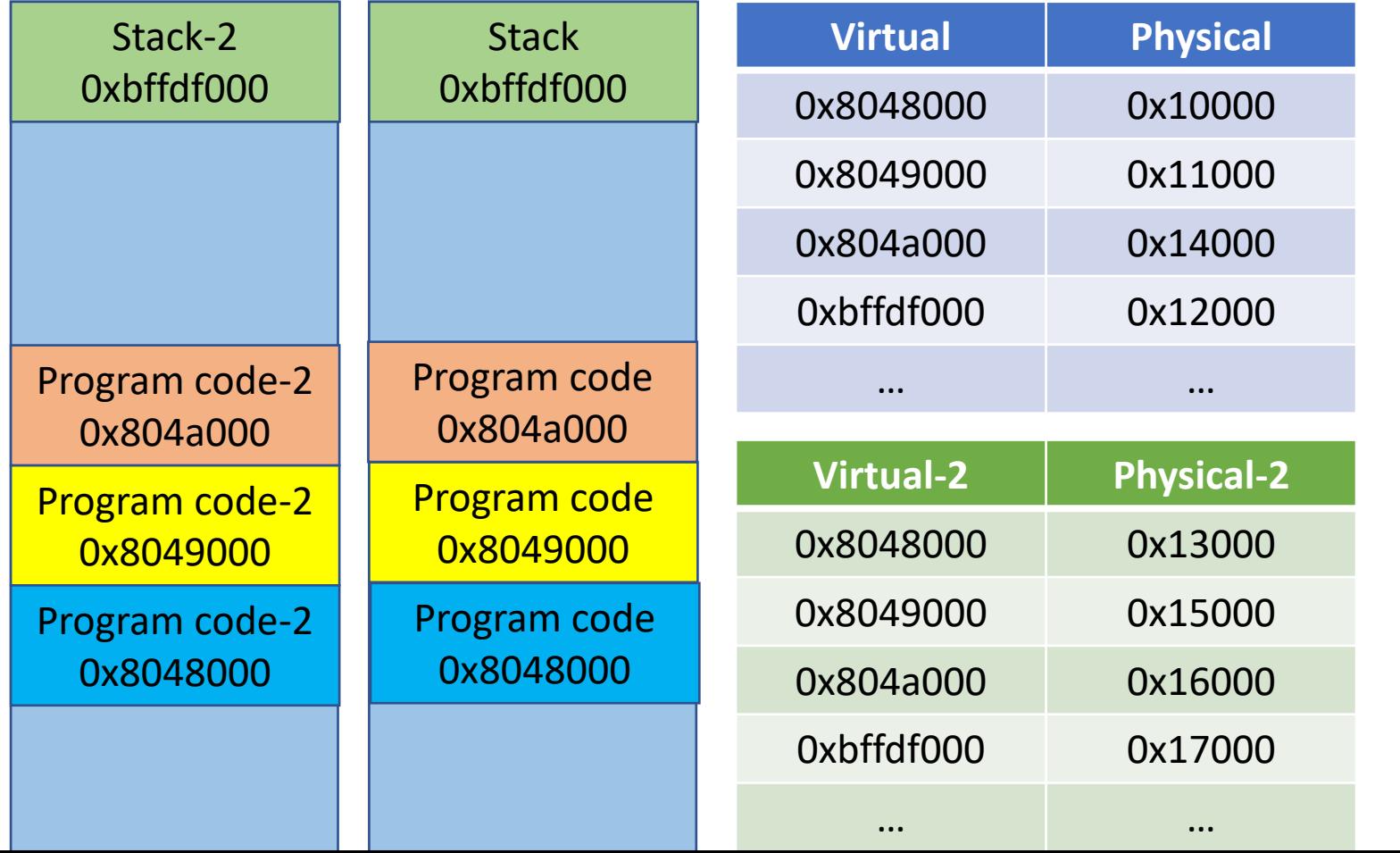

Program code 0x10000 Program code 0x11000 Program code 0x14000 **Stack** 0x12000 Program code-2 0x13000 Program code-2 0x15000 Program code-2 0x16000 Stack-2 0x17000

Physical Memory

#### Can Program B (288KB) be loaded if Efficiency: do not waste memory only 288 KB of memory is free, regardless of its allocation?

#### • Having an indirect table that maps virt-addr to phys-addr

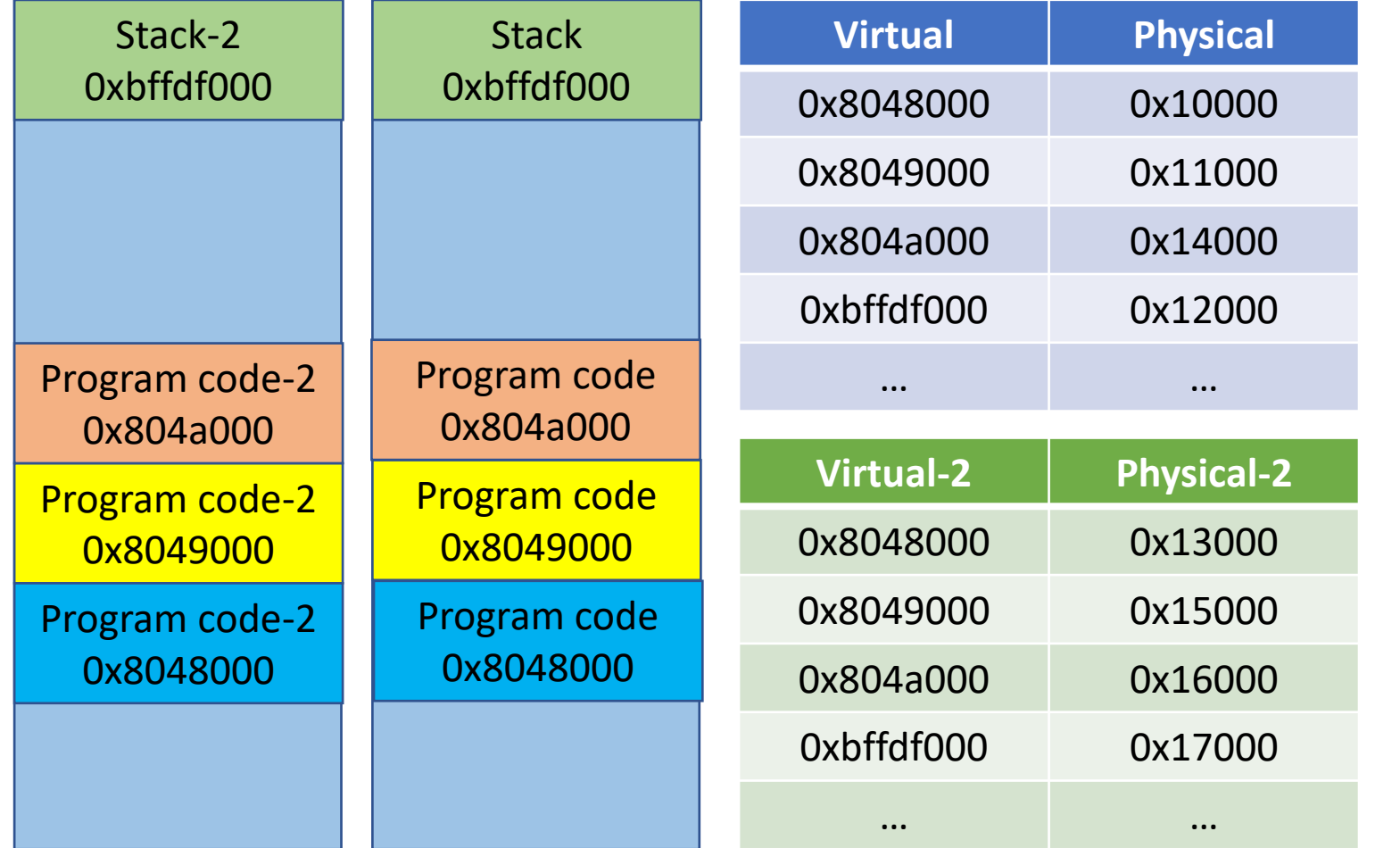

Program code 0x10000 Program code 0x11000 Program code 0x14000 **Stack** 0x12000 Program code-2 0x13000 Program code-2 0x15000 Program code-2 0x16000 Stack-2 0x17000

Physical Memory

Can we prevent an overflow from Program A from Protection: isolate program's execution environment overwriting Program B's data?

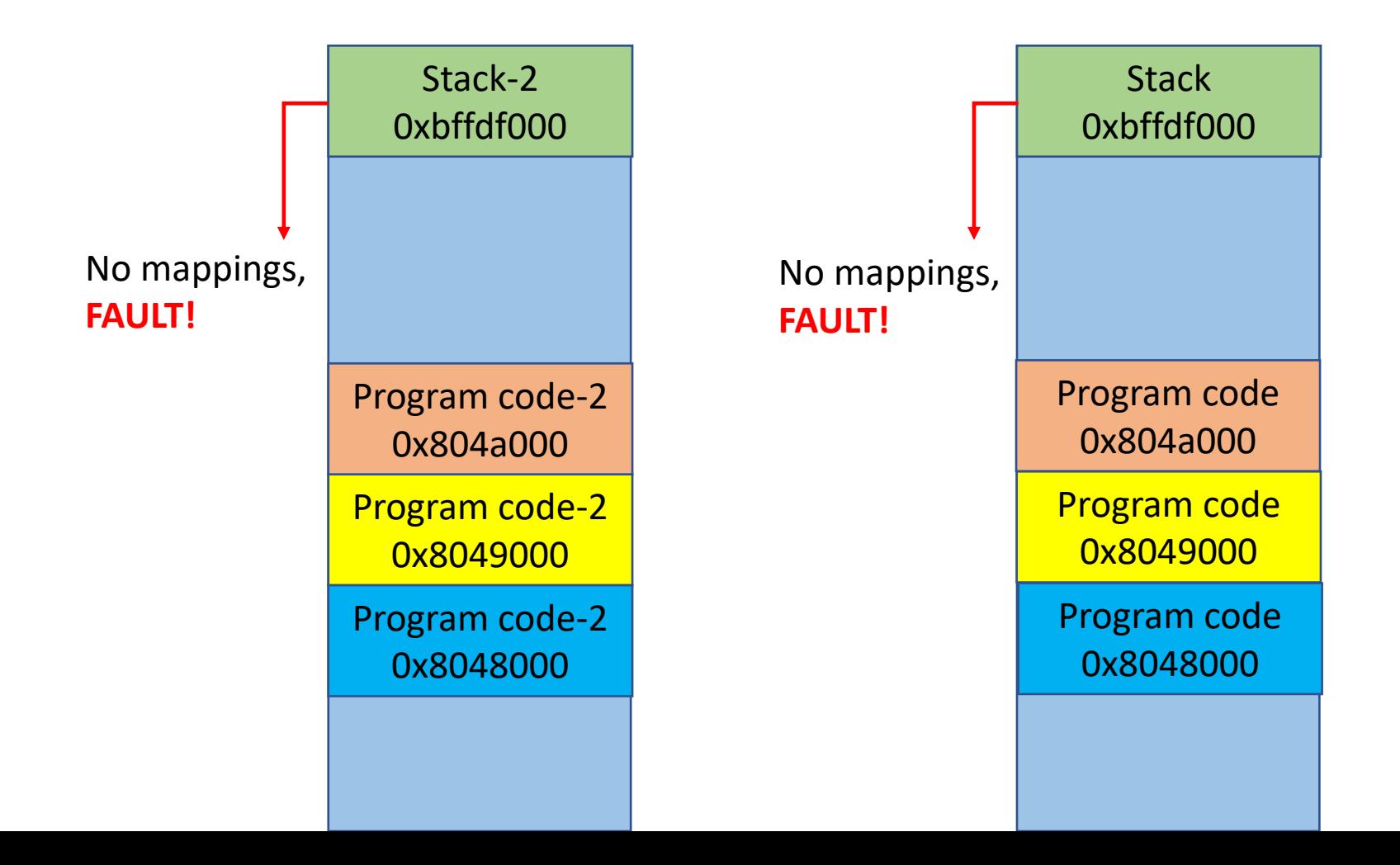

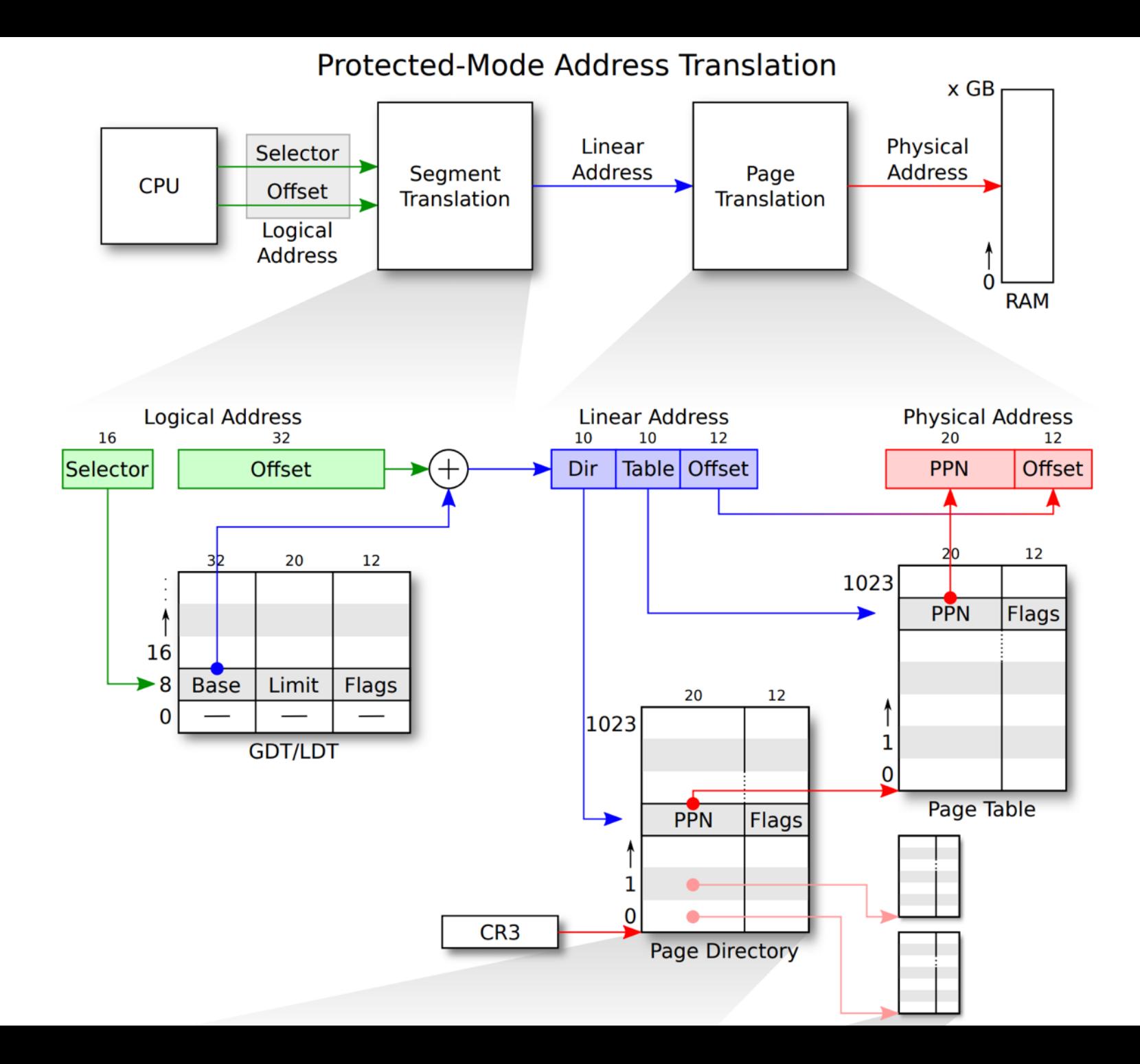